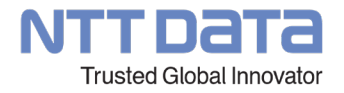

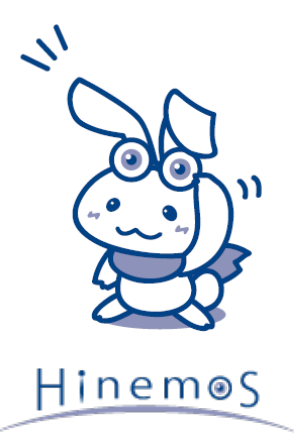

**Hinemosメッセージフィルタのご紹介**

NTTデータ先端技術株式会社

© 2023 NTT DATA INTELLILINK Corporation

## **INDEX**

- 1. 背景
- 2. 機能概要
- 3. 機能詳細
- 4. ユースケース
- 5. 動作要件

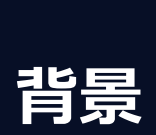

1

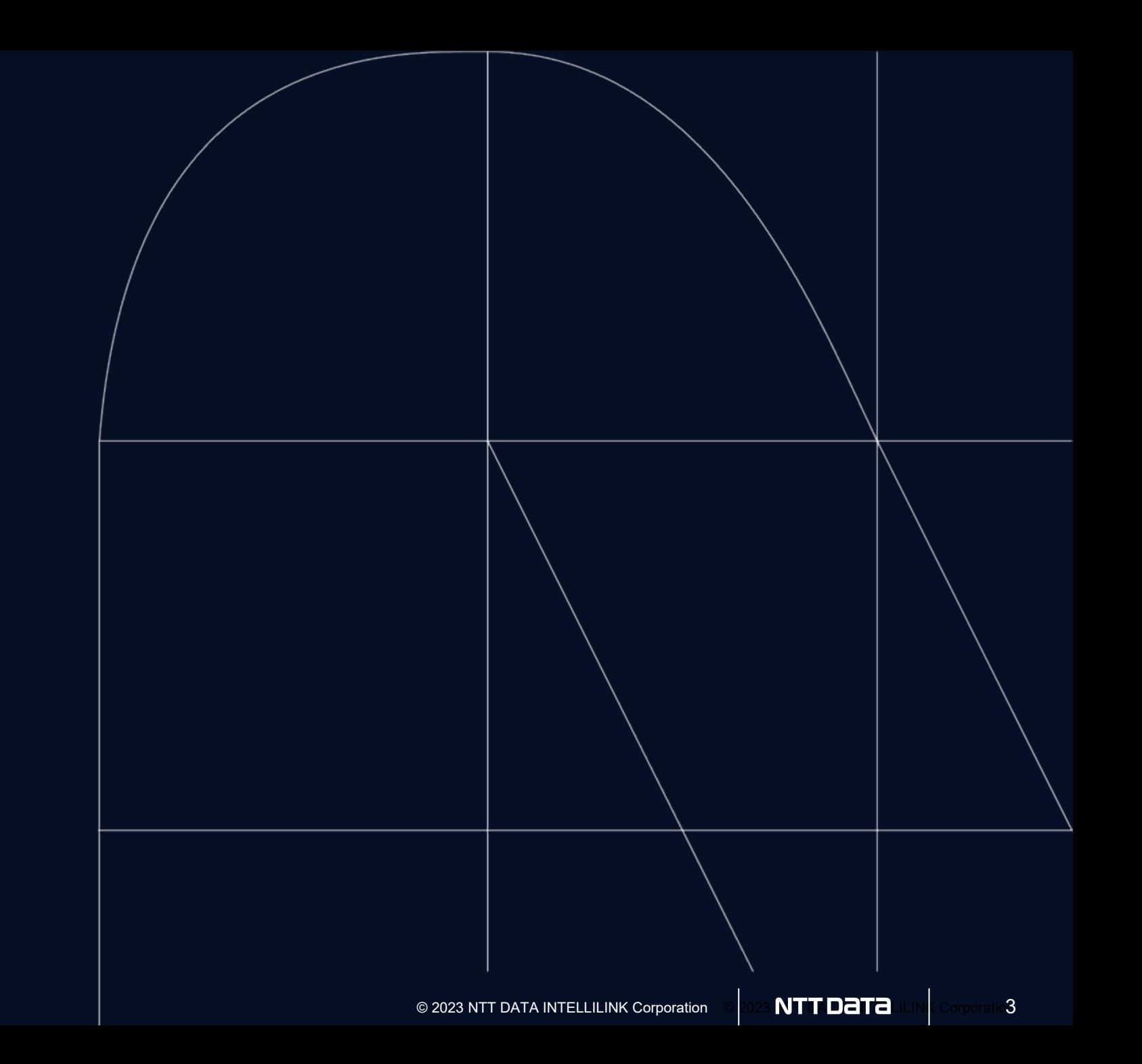

#### **背景 本質的なイベント**

運用現場では様々な事象検知のために大量の「メッセージ」が発生し、「**本質的なイベント**」を 発見する事が困難になっています

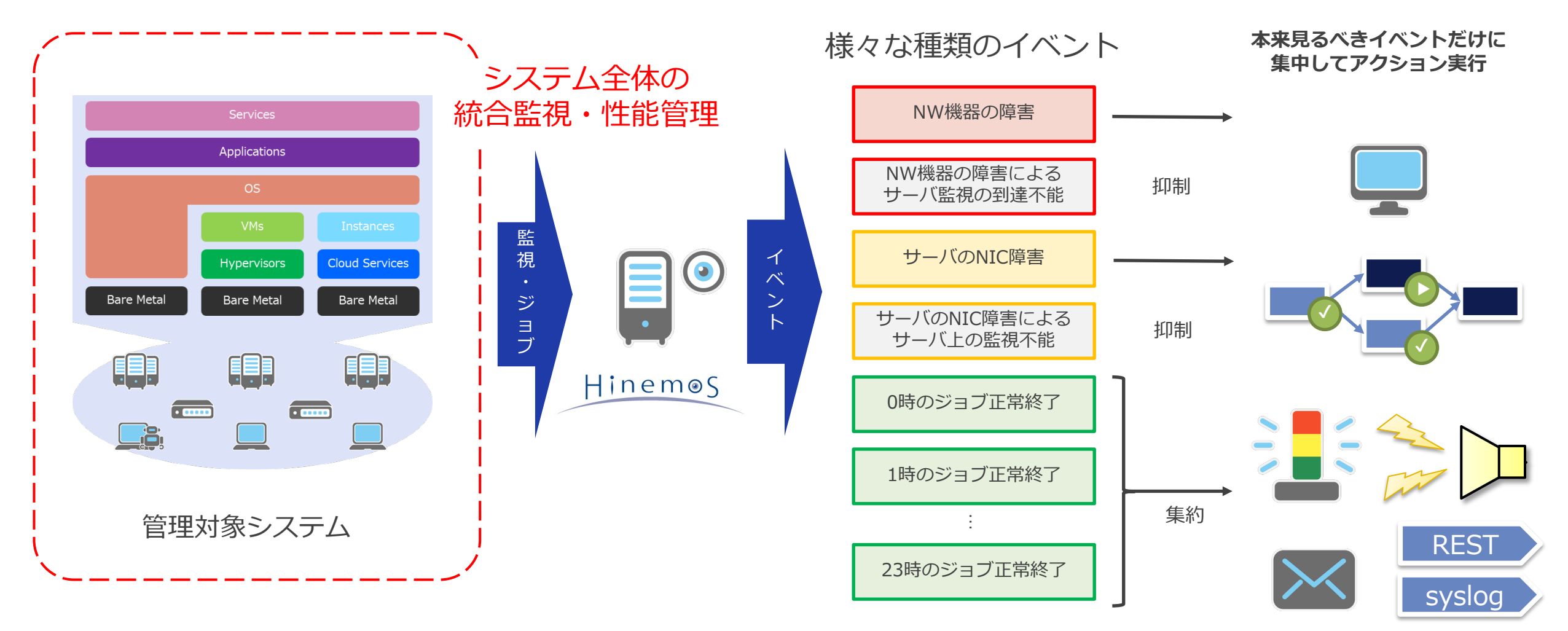

**2 機能概要**

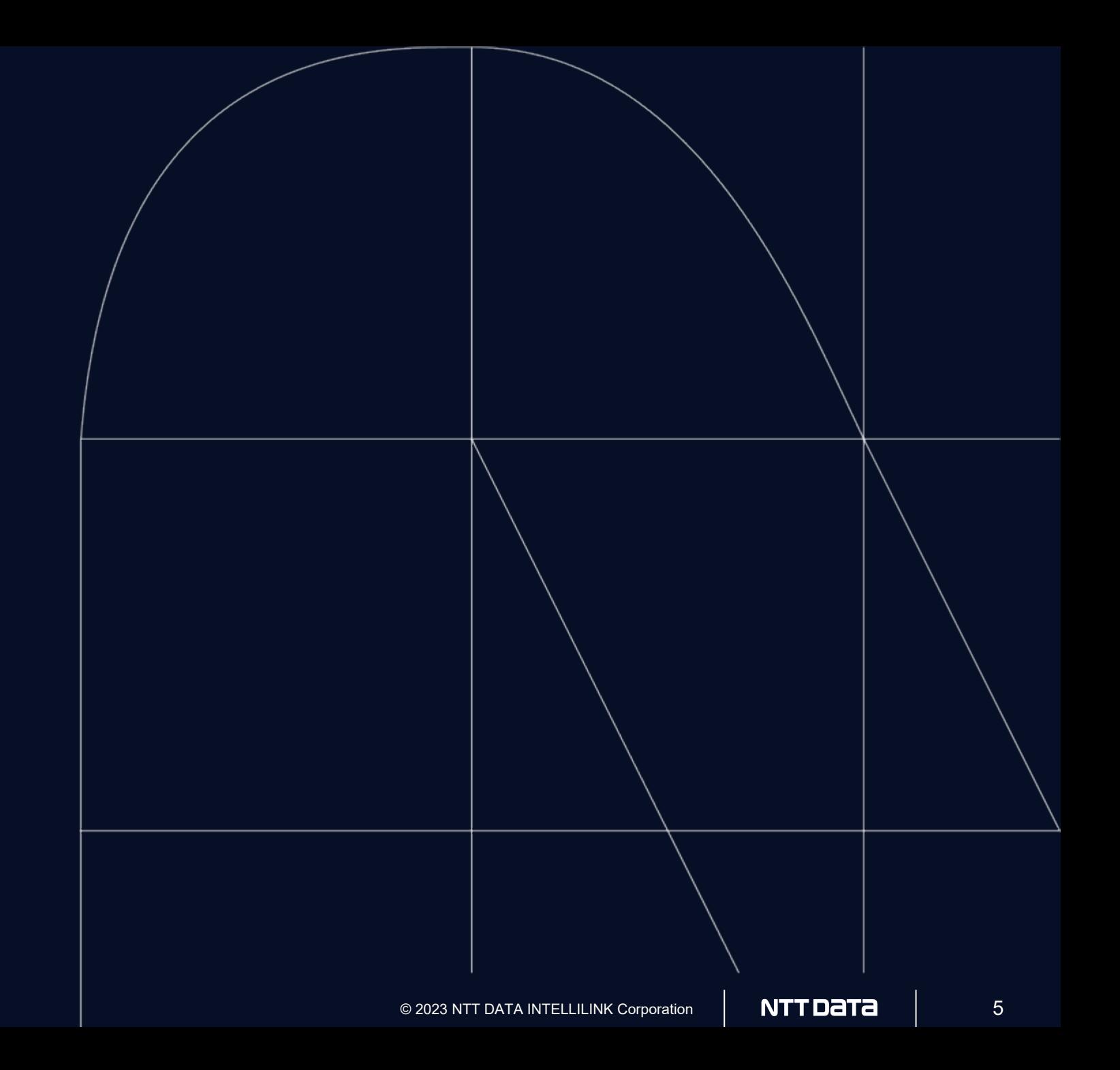

**メッセージフィルタ**

#### ルールエンジンを活用したインテリジェントなアラートと自動化

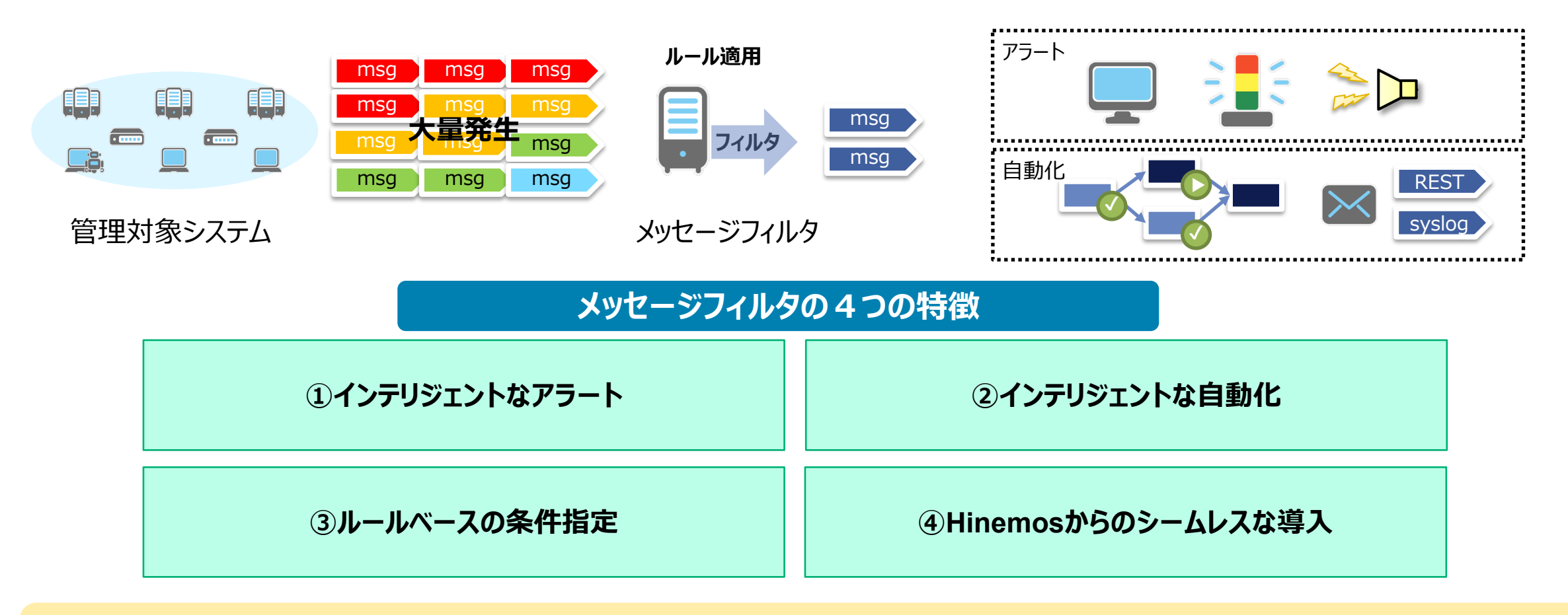

#### 「本質的なイベント」の発見を実現

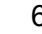

**①インテリジェントなアラート**

不要なメッセージの抑制と関連メッセージの集約により本質的なイベントの対処に注力できます

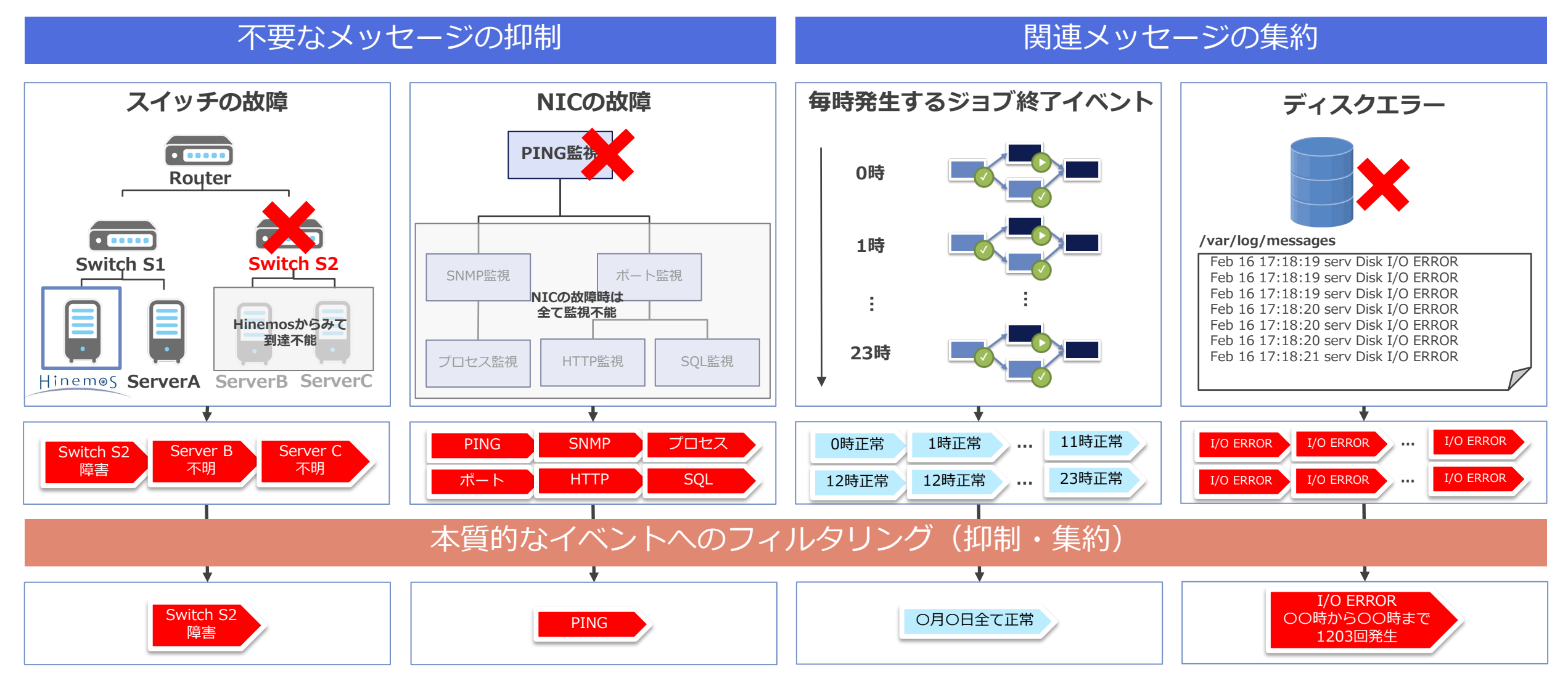

**②インテリジェントな自動化**

本質的なイベントメッセージから直ちに通報、インシデント連携、ジョブフロー・ワークフロー 起動、監視制御といった運用業務に連動します

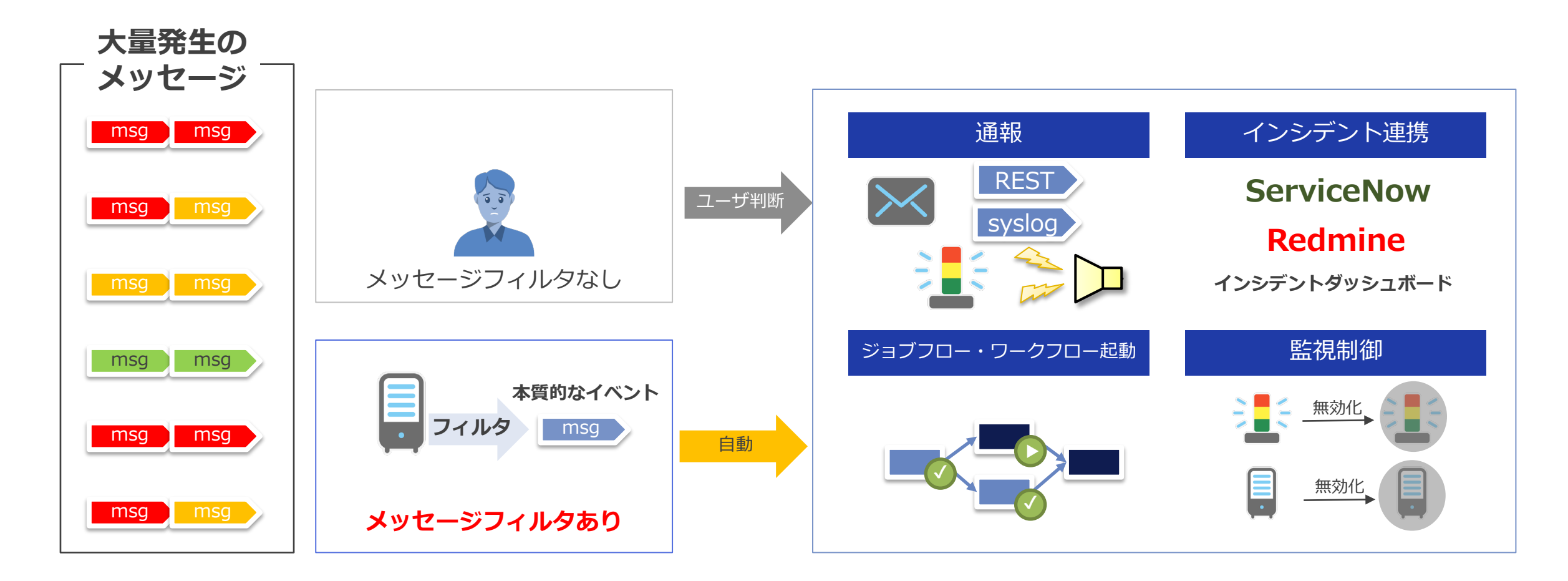

#### **③ルールベースの条件指定**

#### When/Thenで定義するシンプルなルールを指定するだけ。複合イベント処理(CEP)により、 イベント間の関係性をルールに指定できます

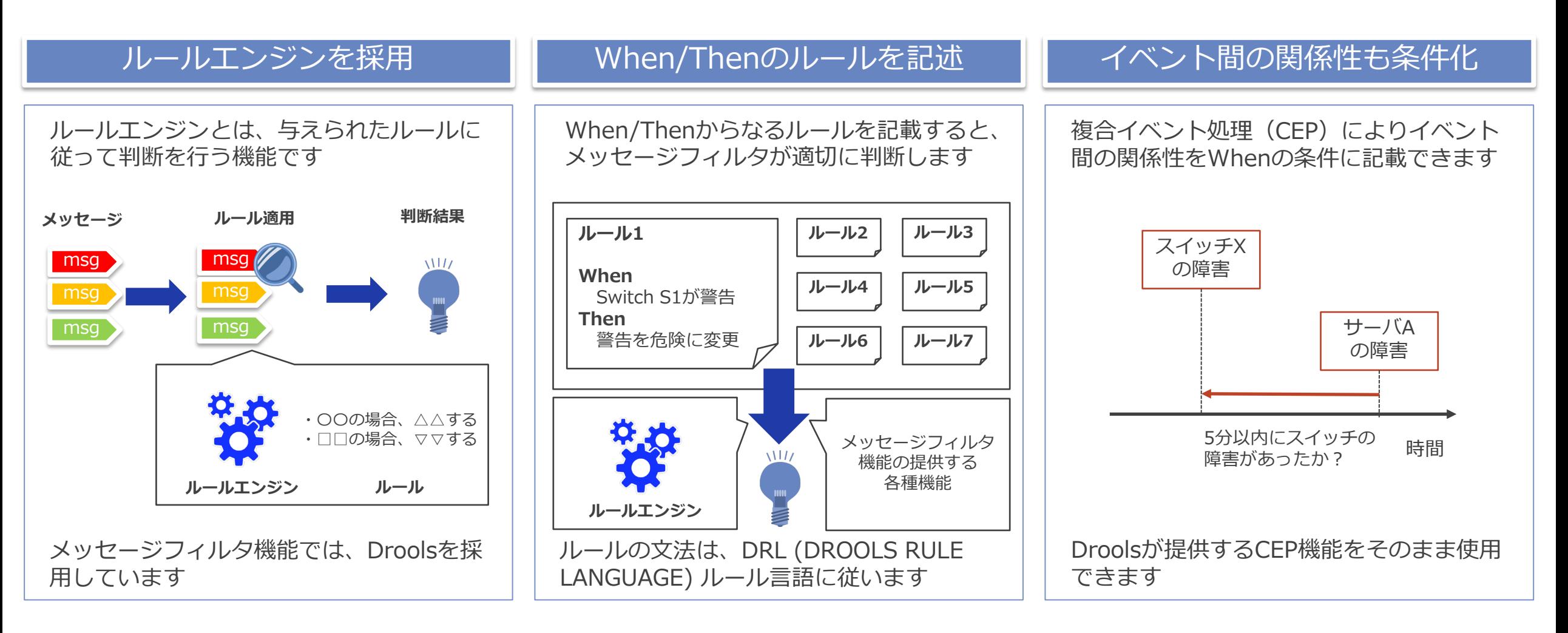

#### **④Hinemosからのシームレスな導入**

Hinemosメッセージを受信し、リポジトリ情報をルールの条件内で参照可、そしてルール判定 後のアクションでもHinemosの直接操作も可能です

Hinemosの監視やジョブ実行結果をメッセー ジ通知(※)を使ってメッセージフィルタに簡 単に連携できます

Hinemosの保持するリポジトリ情報をルール の条件(When)で利用できます

ルールの判定の結果のアクション(ルールア クション)でHinemosの各種操作が可能です

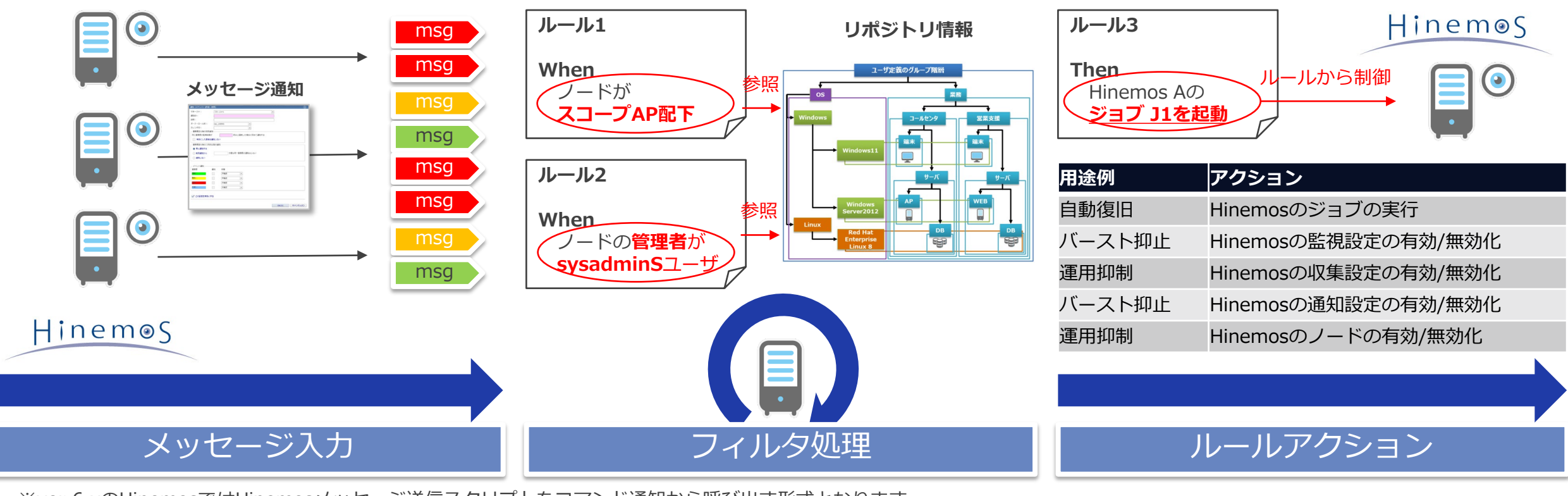

※ver.6.xのHinemosではHinemosメッセージ送信スクリプトをコマンド通知から呼び出す形式となります 本資料ではそれを含めてメッセージ通知という表現で統一します

**3 機能詳細**

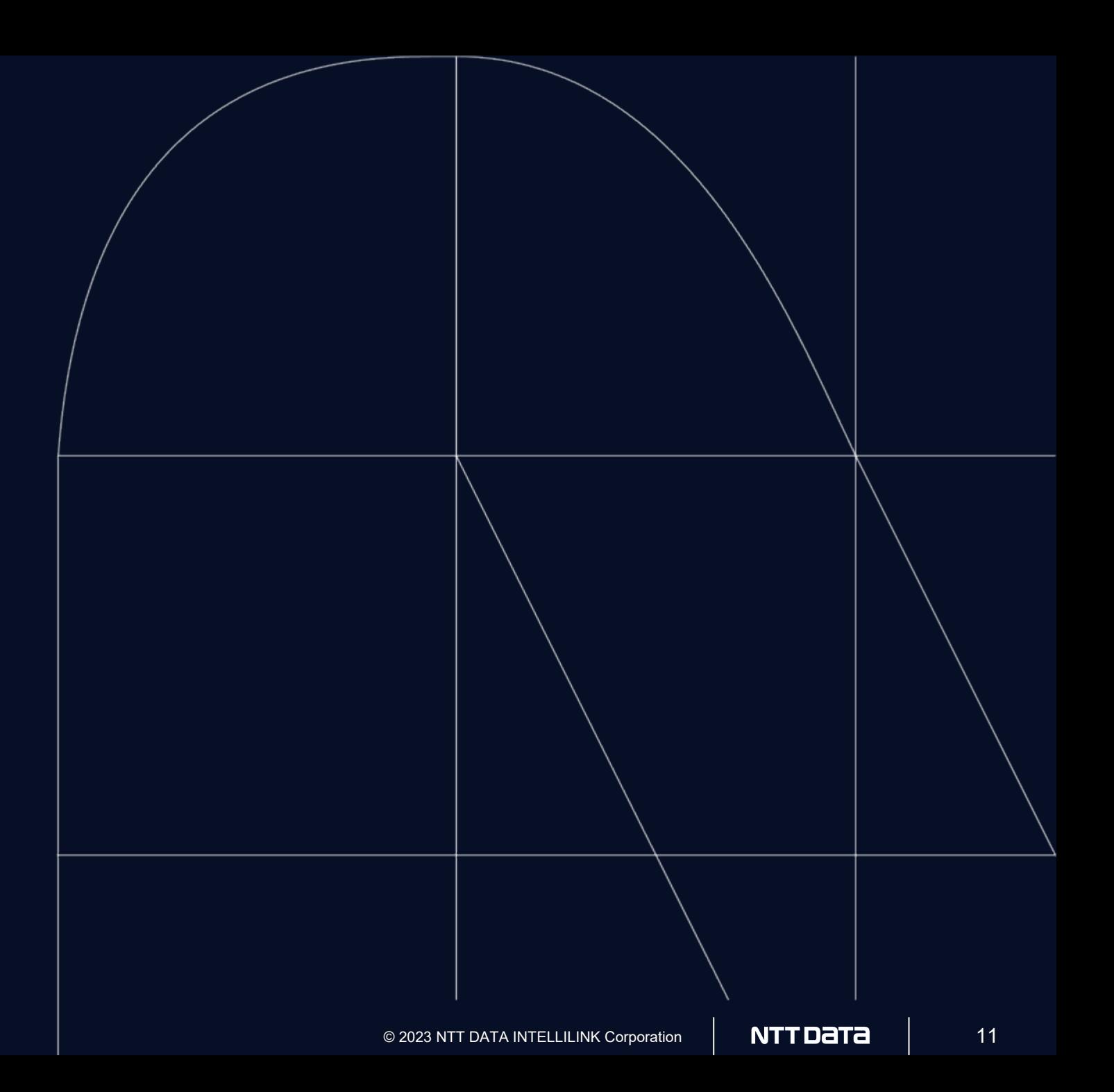

#### **機能一覧**

#### ◆フィルタマネージャ

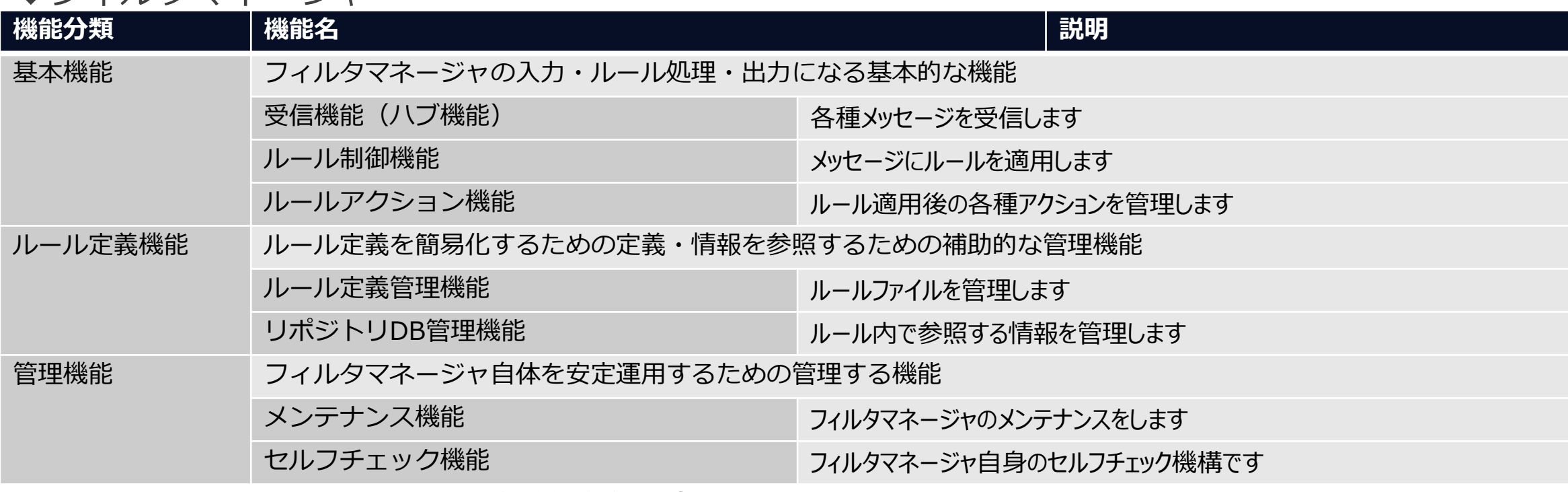

#### ◆Hinemosメッセージフィルタ開発キット

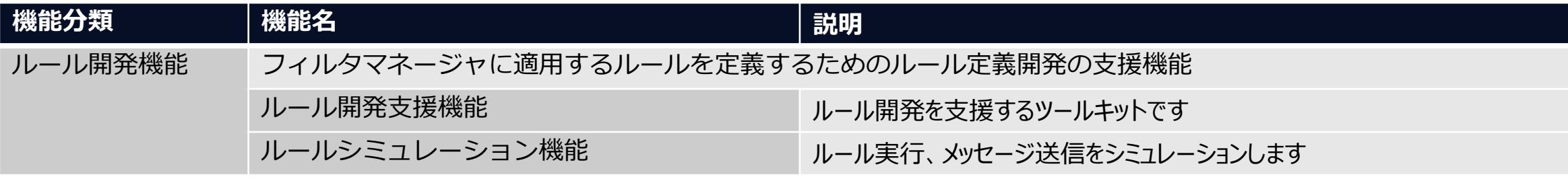

#### **フィルタマネージャ**

#### Hinemosメッセージを受信し、フィルタリングを行い、必要に応じてアクションを実行します

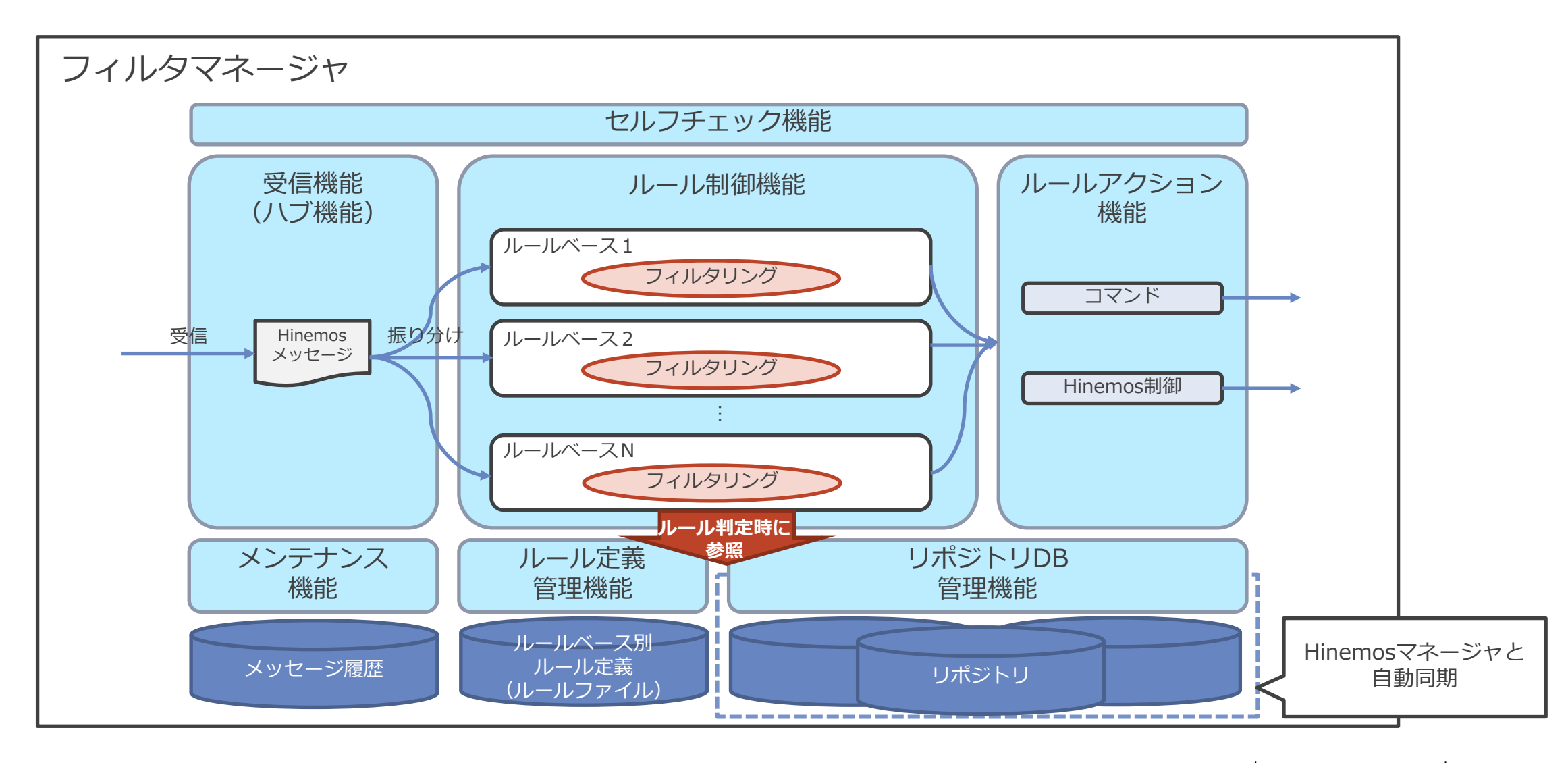

#### **基本機能 受信機能**

Hinemosメッセージを受信し、フィルタリングの定義の単位(ルールベース)にメッセージを 振り分けをします

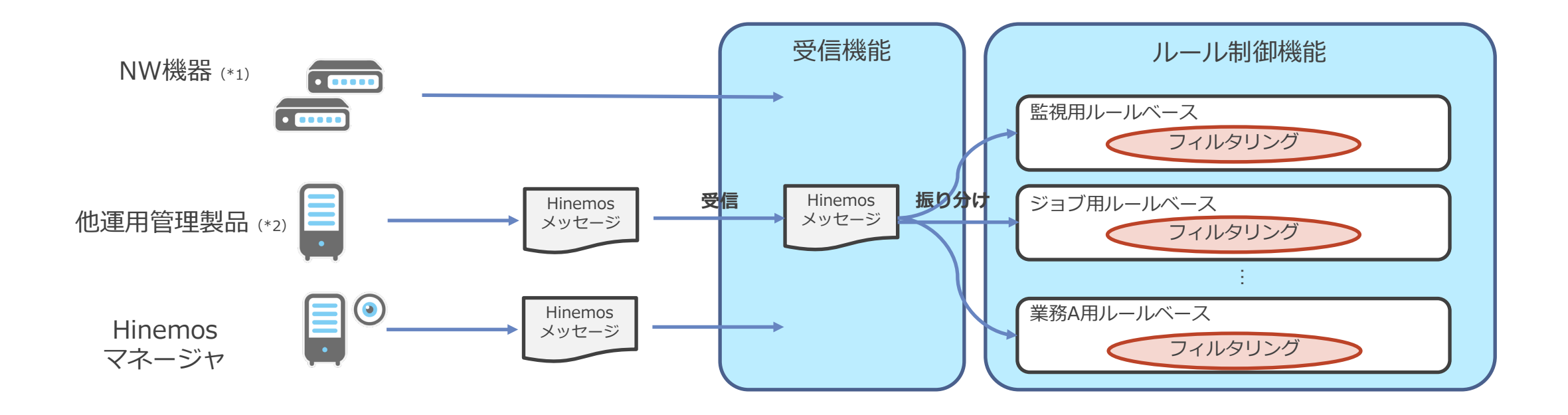

※1) syslog、SNMPTRAPの様な汎用的なプロトコルへは今後、順次拡張予定です ※2) Hinemosメッセージの形式の電文であれば各種の運用管理製品に対応可能です

#### **基本機能 ルール制御機能**

ルールベース単位で定義したルール(ルールファイル)に従い、メッセージをCEP (complex event processing)にも対応したフィルタリングをします

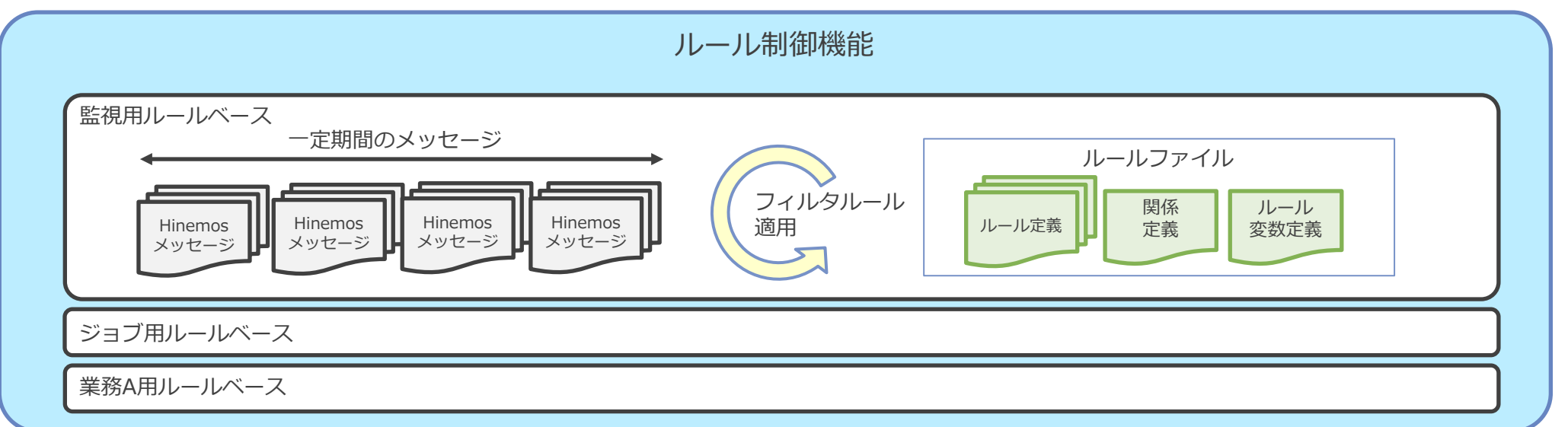

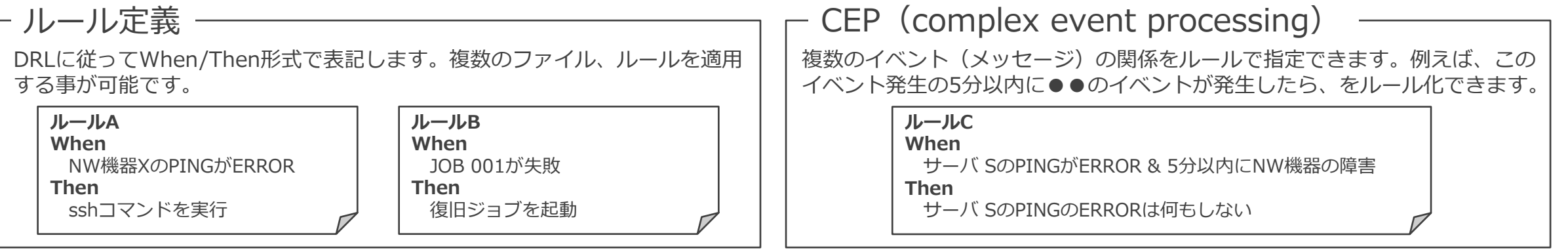

#### **基本機能 ルールアクション機能**

#### ルールによって指定されたアクションの実行を管理します

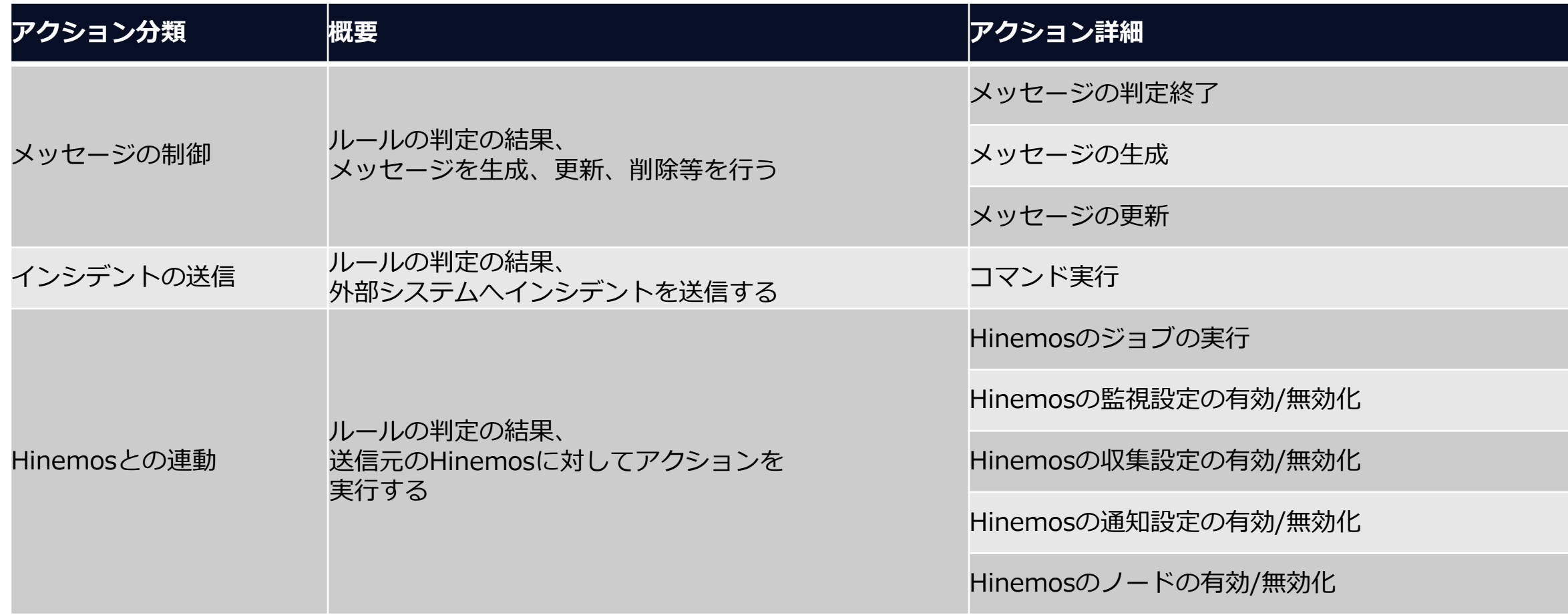

#### **ルール定義機能 ルール定義管理機能**

フィルタしたいルールの定義一式をルールファイルとして管理します。また、ルール定義から関 係定義やHinemosのリポジトリ・カレンダを参照するクエリヘルパー関数を提供します。

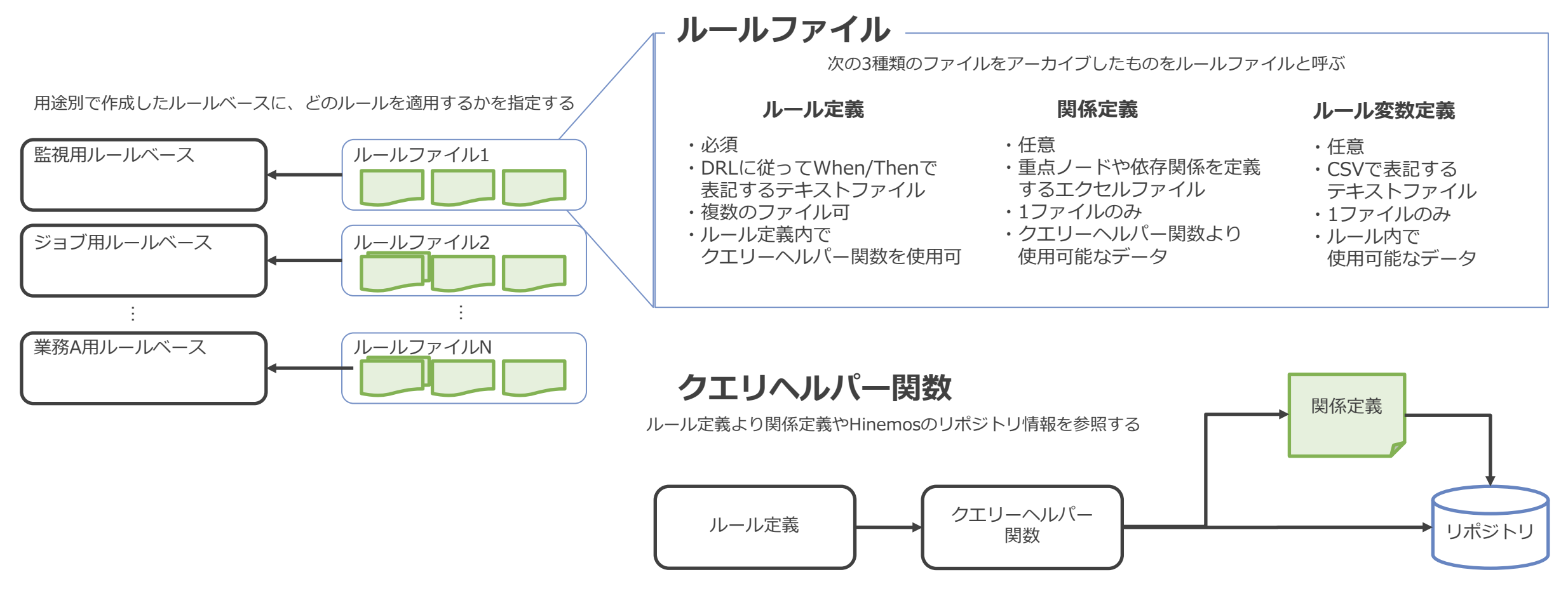

例)対象のメッセージがHogeスコープ所属するノードかの判定に使用

#### **ルール定義機能 リポジトリDB管理機能**

ルール定義を簡易に記載するためのHinemosのリポジトリ情報の同期管理をします

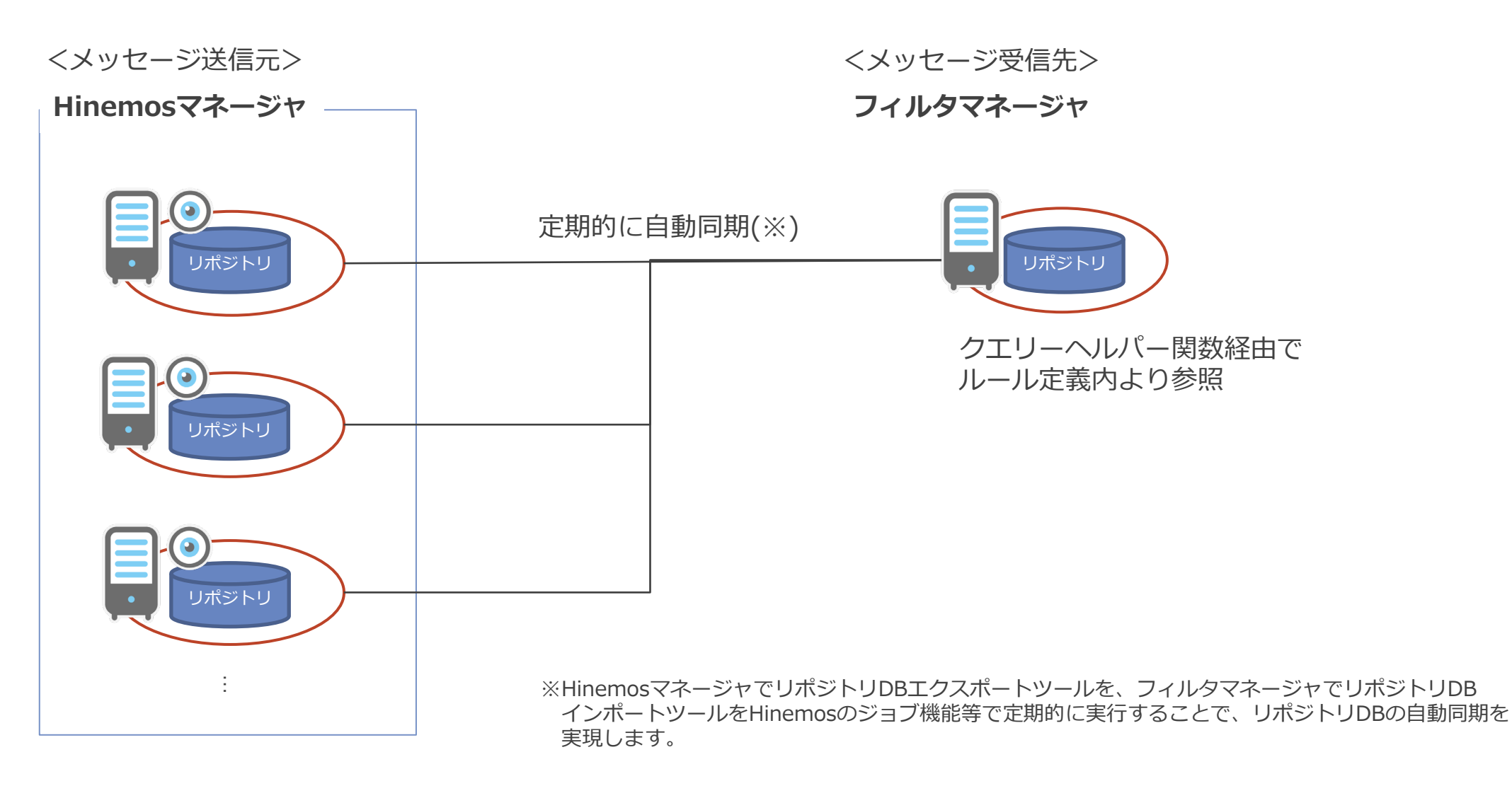

**管理機能**

Hinemosマネージャと同様に自身の正常性を監視するセルフチェック機能とメンテナンス機能 があります

| 分類        | チェック項目      |
|-----------|-------------|
| パフォーマンス低下 | 遅延タスク監視     |
|           | 長期実行スレッド監視  |
|           | 滞留タスク監視     |
|           | メッセージバースト監視 |
|           | ファクト数監視     |
|           |             |

**セルフチェック機能 メンテナンス機能 (一部紹介)**

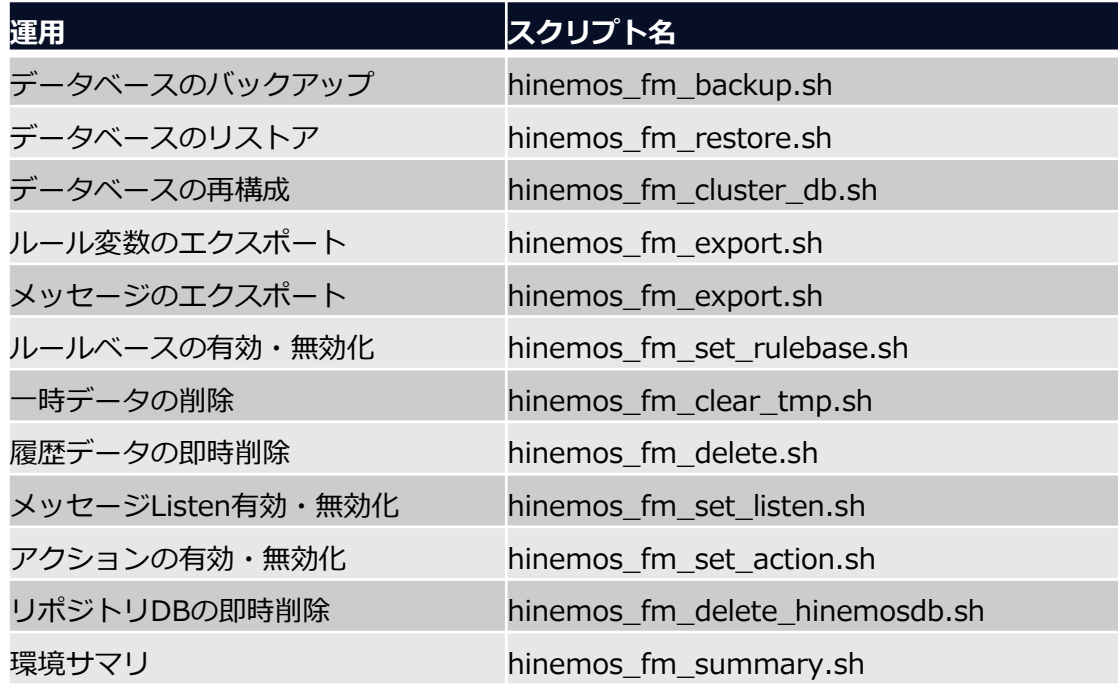

#### **Hinemosメッセージフィルタ開発キットとサンプルルール集**

ルール開発や動作確認を簡単行う開発キットと、サンプルルール集を提供しています。PC上で ルール開発やシミュレーションが簡易に行えます。

**Hinemosメッセージフィルタ開発キット サンプルルール集(抜粋)**

| 提供物        | 説明                                                                                                    |                                                          |
|------------|----------------------------------------------------------------------------------------------------|----------------------------------------------------------|
| DRL開発用IDE  | ・DRL開発用のプロジェクト (eclipseベース)を提供<br>Codeready studioの機能を使用したProjectとしても利用可能                                                                               | 0                                                        |
| ルールファイル雛形  | ・ルールファイルを構成する次の雛形を提供<br>- ルール定義ファイル<br>- 関係定義ファイル<br>- ルール変数定義ファイル                                                                                      | $\mathbf{O}$<br>$\overline{0}$                           |
| シミュレーション機能 | ・次の2つのシミュレーションを行う機能を提供<br>- Hinemosメッセージ送信<br>Hinemosメッセージの一覧 (エクセル)を指定の<br>フィルタマネージャに送信<br>- ルール適用<br>ルールファイル、リポジトリ、関係定義に対して<br>Hinemosメッセージ適用をIDE上で実行 | $\overline{0}$<br>$\Omega$<br>$\Omega$<br>$\overline{0}$ |
| ユーザーガイド    | ・次のマニュアルを提供<br>- Hinemosメッセージフィルタ マニュアル<br>インストール方法、使い方の基本的なユーザガイド<br>- 開発キットマニュアル<br>開発キット上でルールテンプレートをベースに<br>ルール開発する手順<br>シミュレーション機能の使い方              | $\Omega$<br>$\Omega$<br>$\Omega$                         |

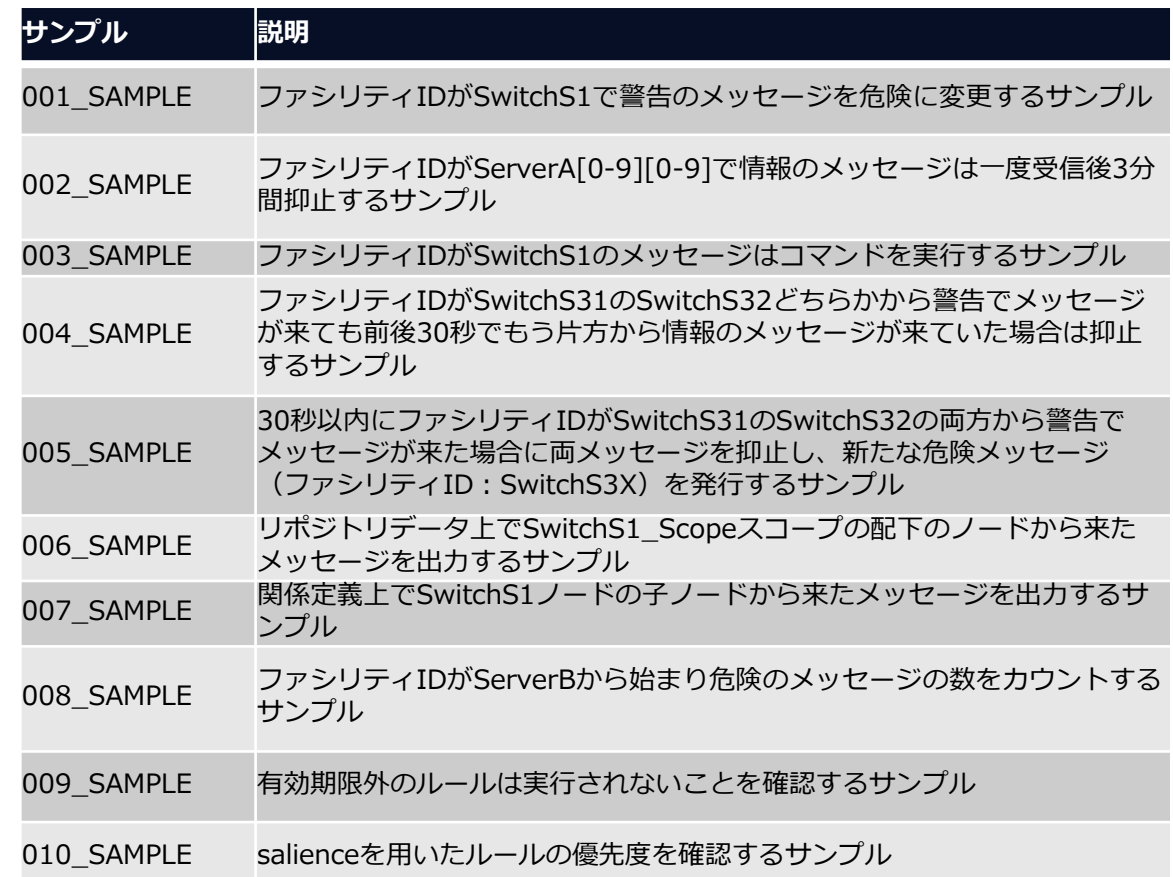

**4** ユースケース

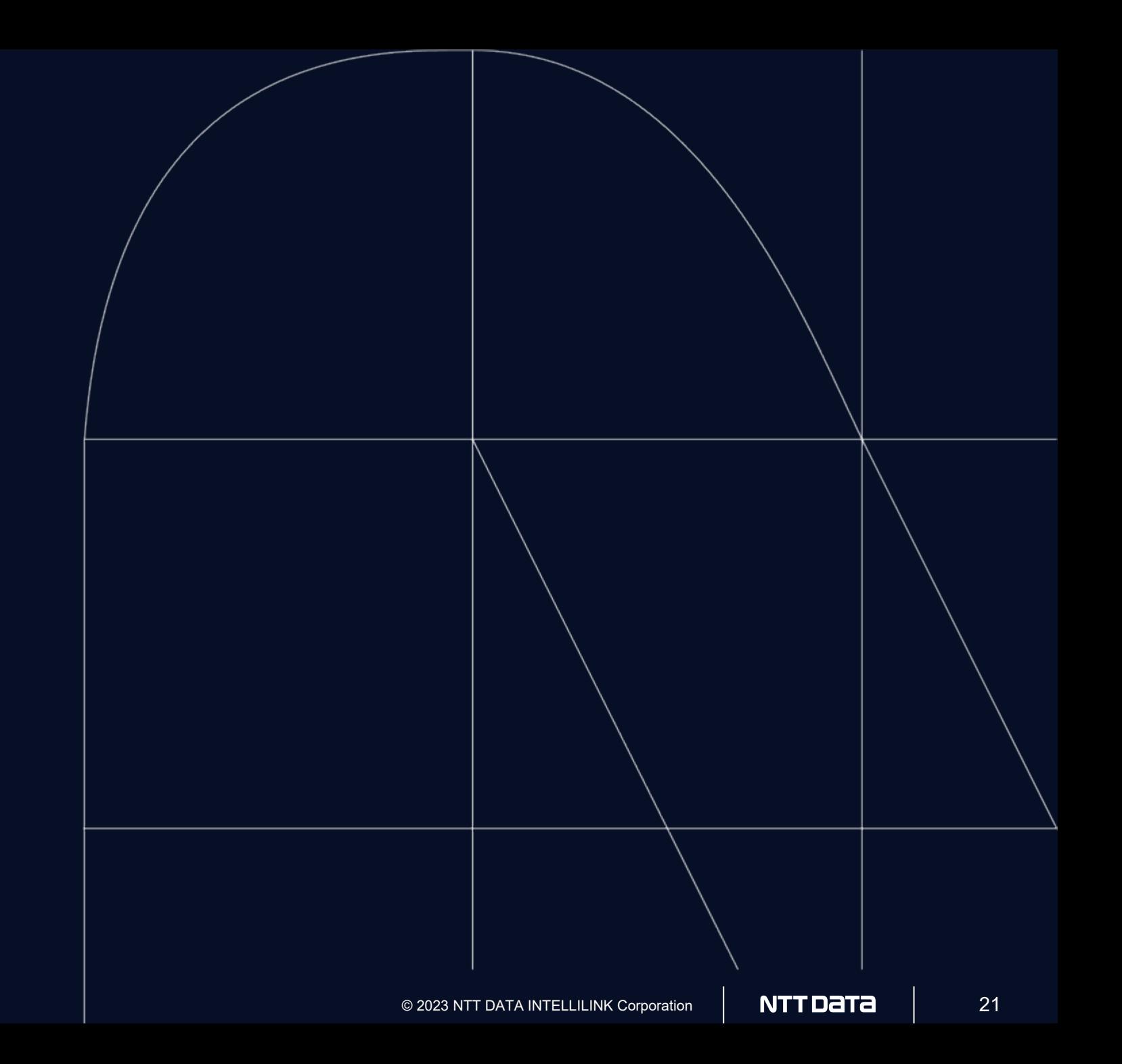

#### **ユースケースの対象システム構成**

#### **シンプルなユースケースの説明**のため、**インシデント起票するシナリオ**を対象にします

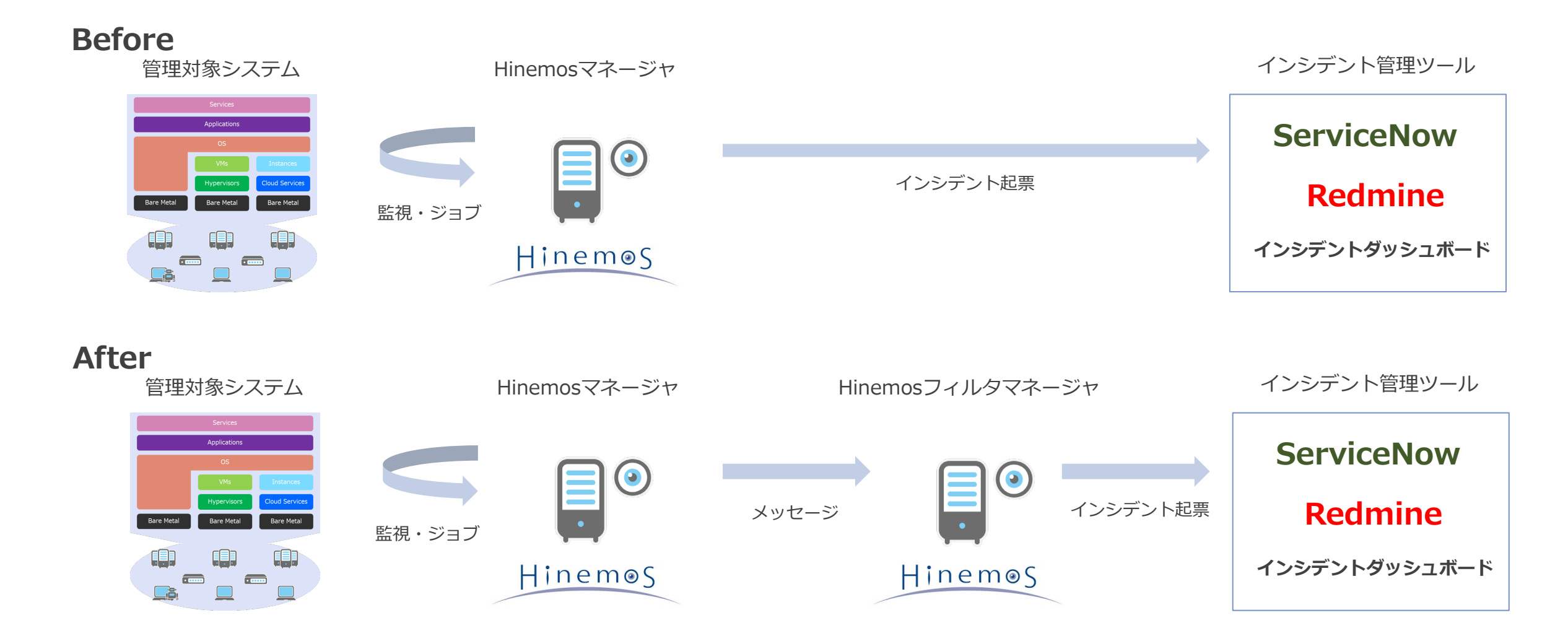

## **シナリオ例① NW機器のLinkDown/Upの集約**

#### NW機器のLinkDownの検知は重要、だけど… ③どこまでが瞬断かは、経験則的に1分程度とする ②ただし瞬断の場合は、同一インシデントとして起票するが重要度は低くしたい ①LinkDownは直ちに重大なインシデントとして起票したい **SNMPTRAP** Linkdown **SNMPTRAP** Linkdown **SNMPTRAP** LinkUp **SNMPTRAP** Linkdown **SNMPTRAP** LinkUp インシデント① LinkDown インシデント② LinkUp インシデント LinkDown  $+$ LinkUp インシデント LinkDown 1分以内 1分以上 インシデント起票 インシデント起票 インシデント起票 インシデントを纏める インシデントを纏めない **イベント インシデント**

#### **シナリオ例② 毎時ジョブの障害復旧までの通知**

毎時ジョブの異常の通知、一度発生すると何回か繰り返す…

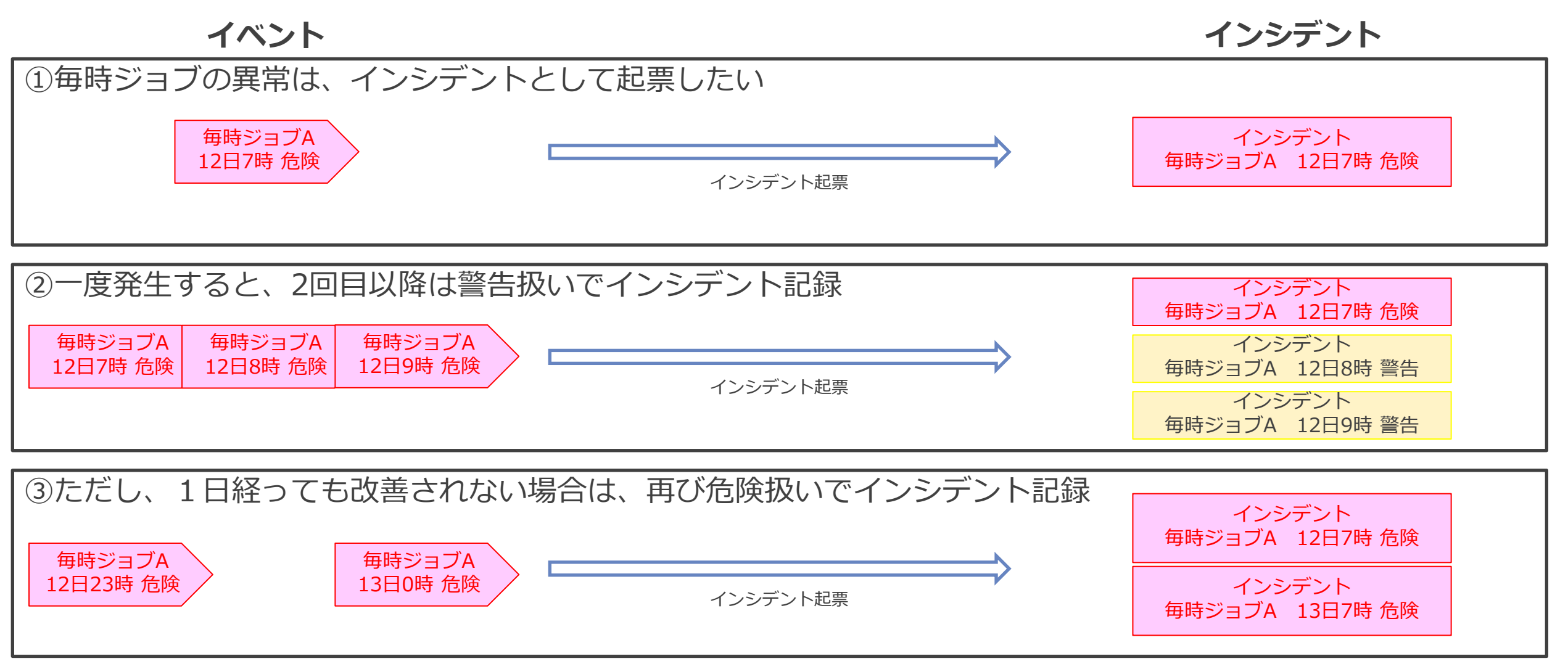

#### **設定 ルールベースとシナリオ**

ルールベースという箱に指定のシナリオを処理(フィルタ)するルールファイルを割り当てます

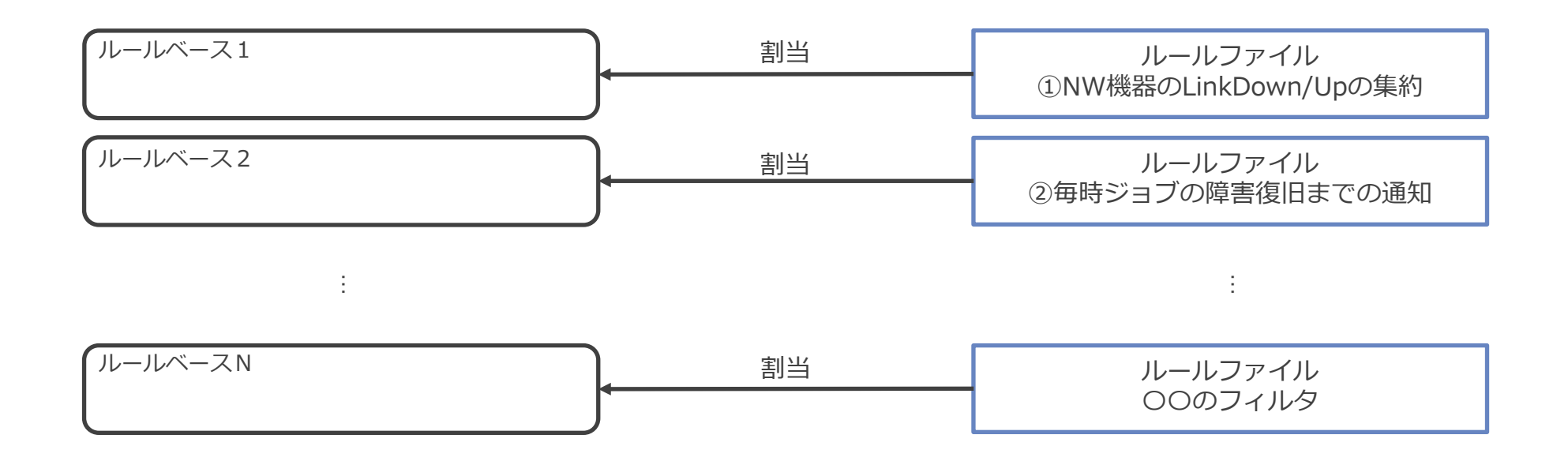

#### **設定 メッセージ通知への置き換え**

Hinemosの外部連携用の通知(メール、コマンド通知等)をメッセージ通知に置き換えます

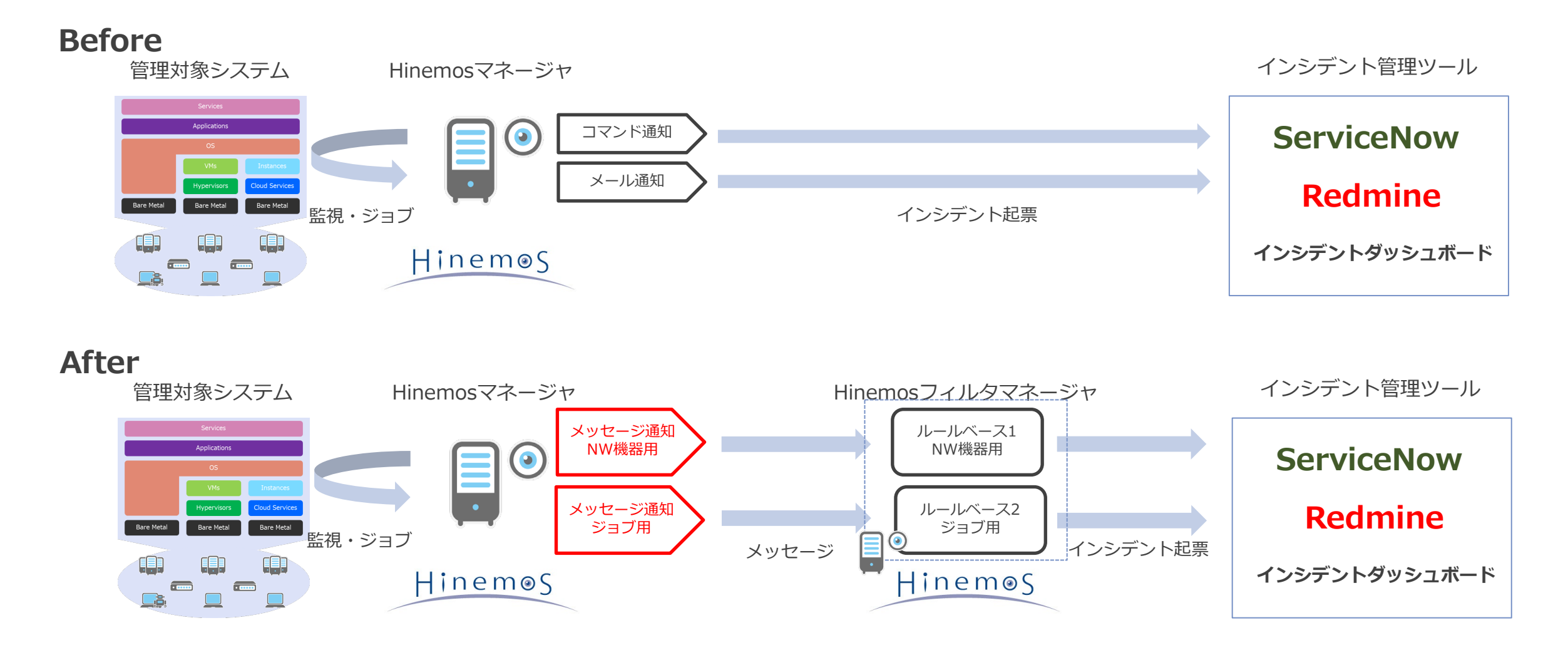

#### **設定 ルールとルールアクション**

ルールはWhen/Thenの形式で定義し、Thenの中のルールアクションにて外部連携をします

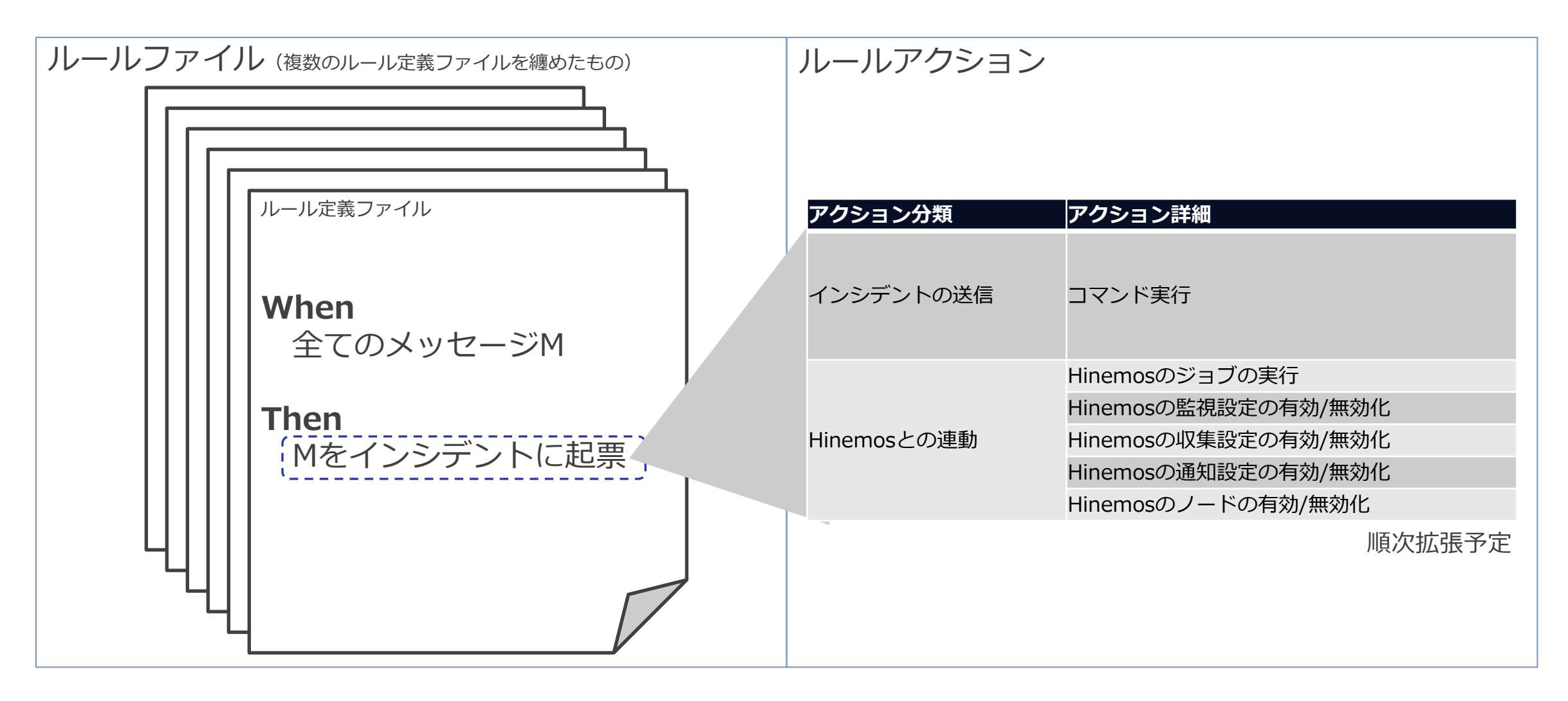

#### 次の3ステップで、インテリジェントなアラートを実現します

**設定・導入作業のフロー**

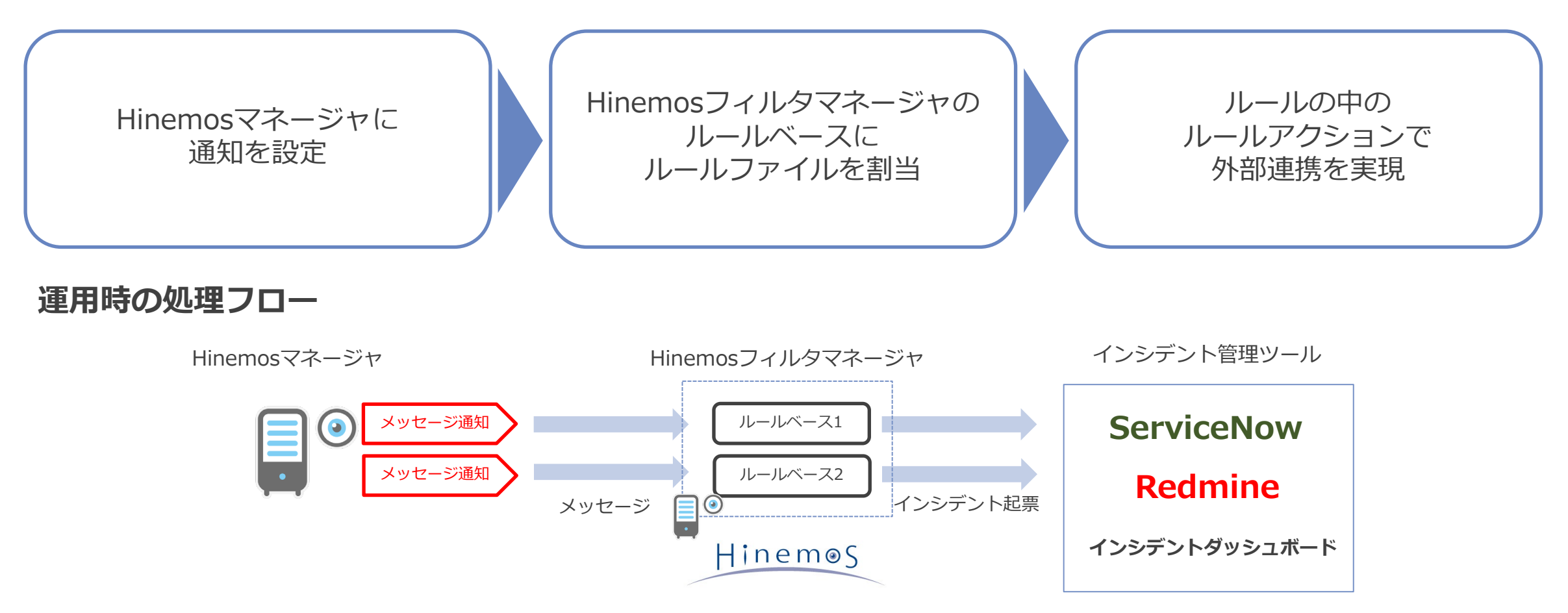

### **ルール例① NW機器のLinkDown/Upの集約**

NW機器のLinkDown/Upの集約のルールは、次の2つのルールで実現できます

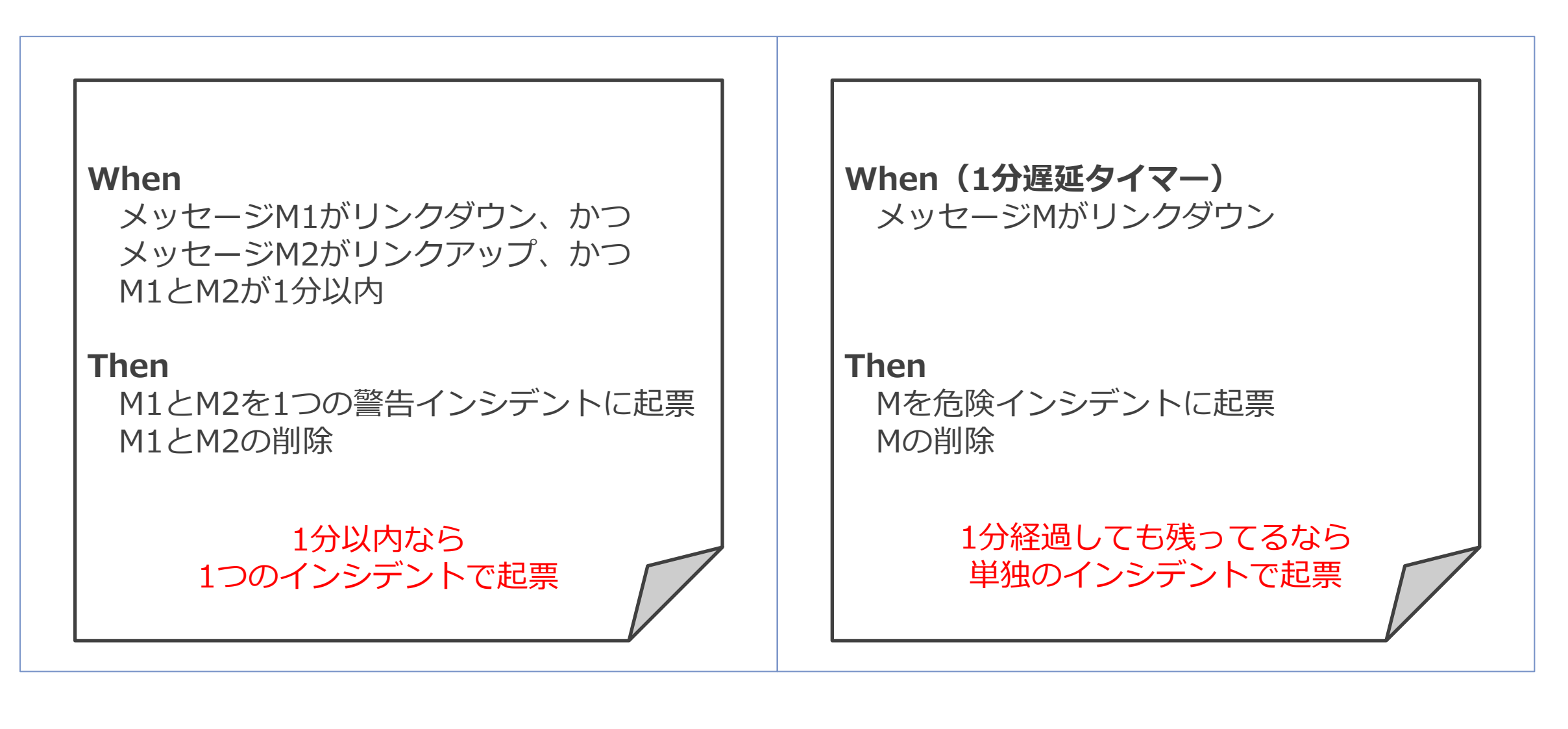

#### **ルール例② 毎時ジョブの障害復旧までの通知**

毎時ジョブの障害復旧までの通知のルールは、次の2つのルールで実現できます

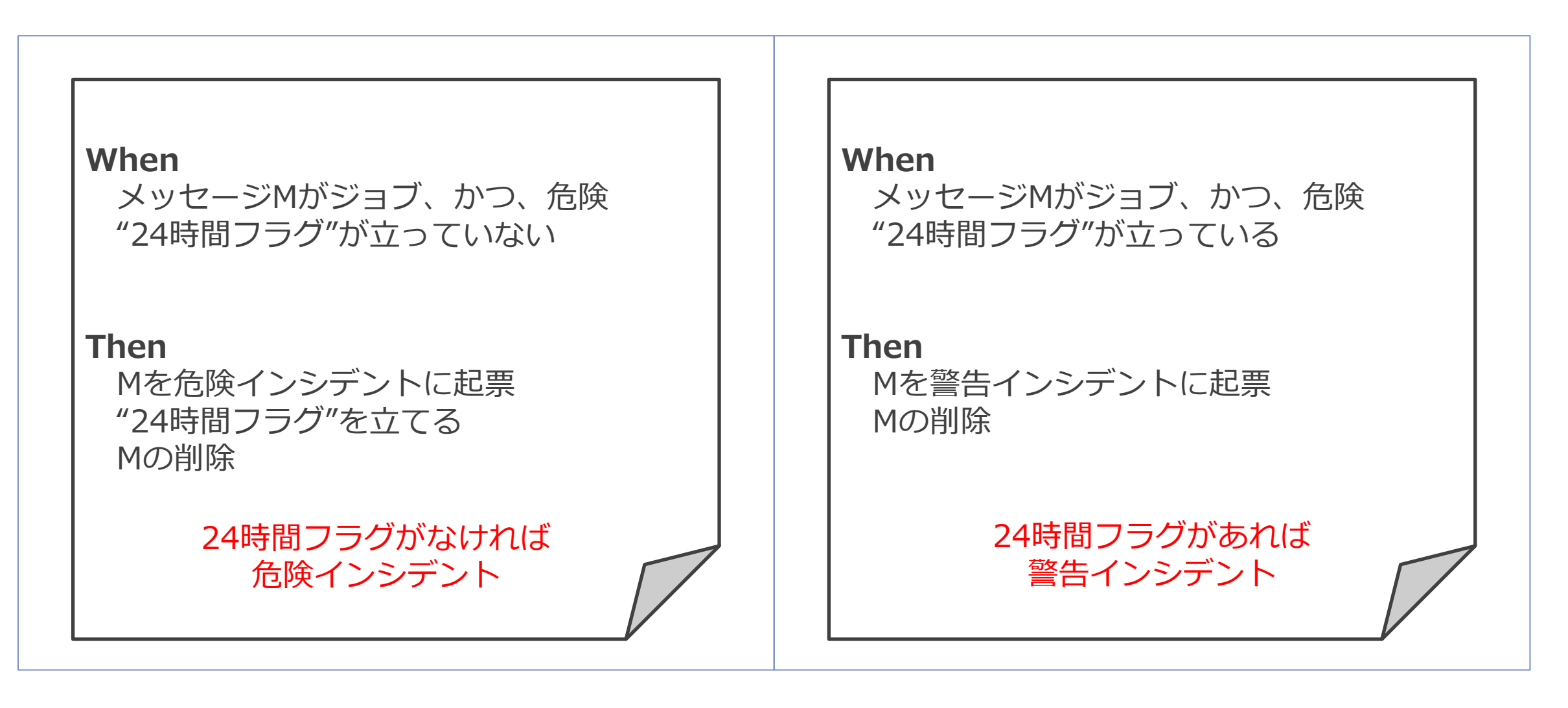

**5 動作要件**

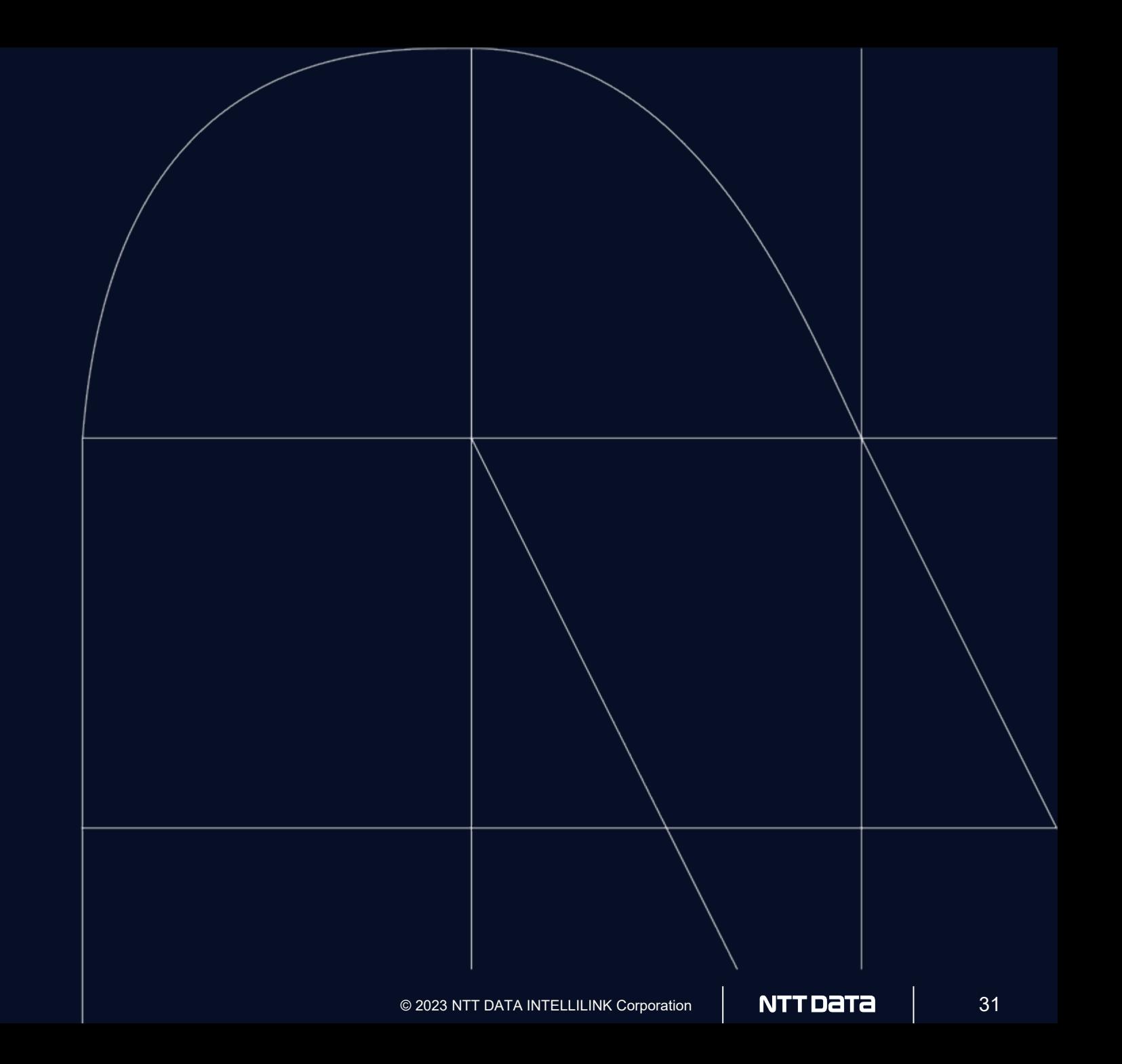

**アーキテクチャ**

## ・コアコンポーネント

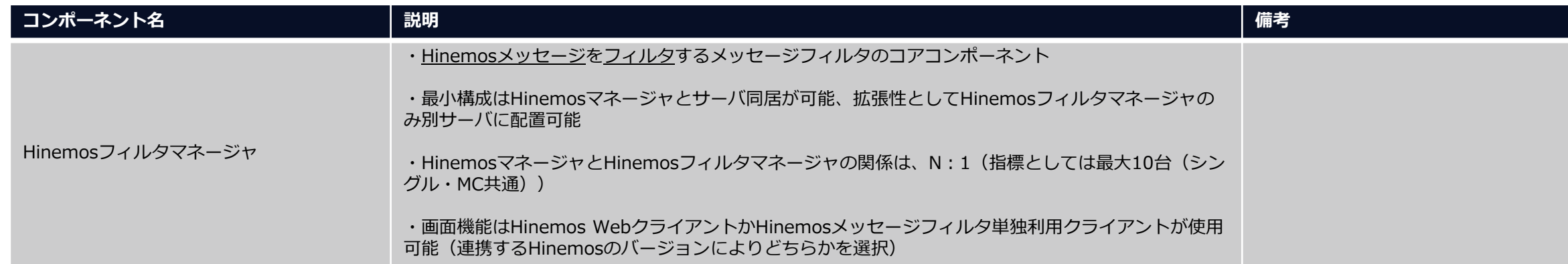

#### ・各バージョンの互換性

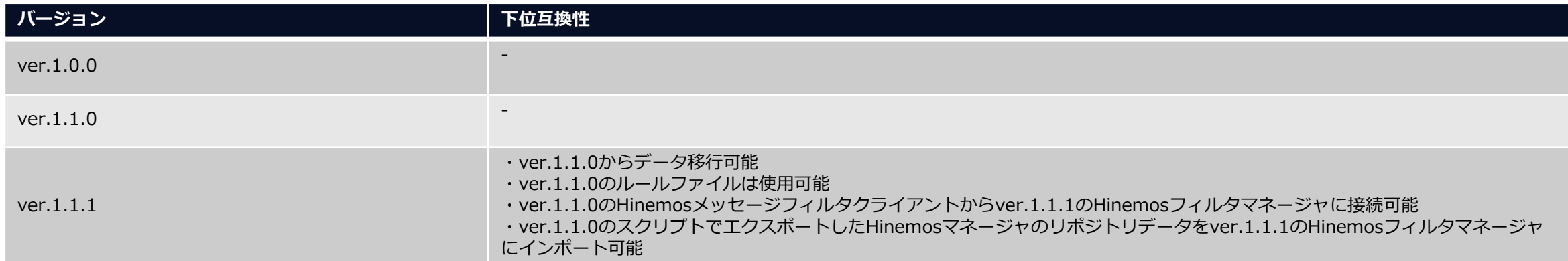

#### **動作要件**

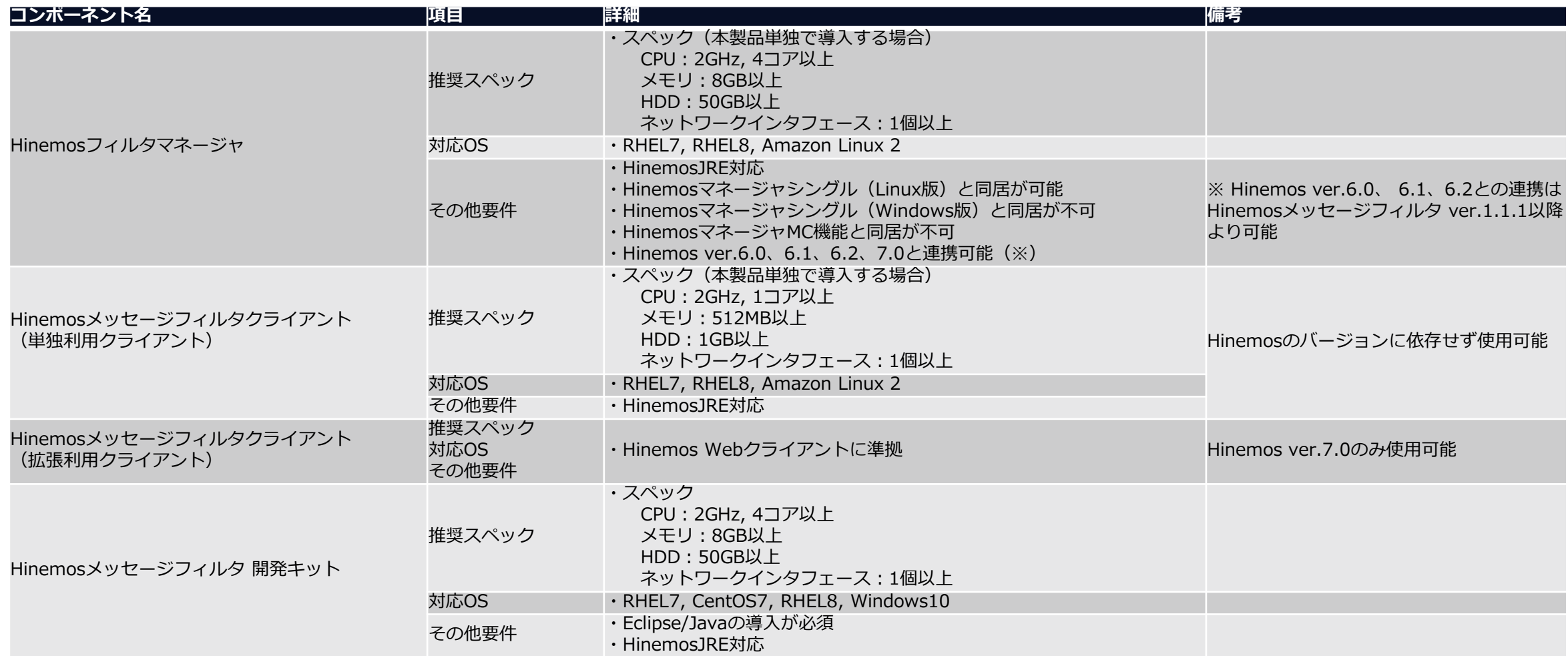

#### 注意事項)

- ・Hinemosフィルターマネージャはシングル構成のみ対応(ver.1.0/ver.1.1)
- ・Hinemosのインシデント管理連携ツール(インシデント連携)、コマンドラインツールに対応
- ·Hinemosメッセージフィルタクライアント(単独利用クライアント)はver.1.1.1以降より利用可能

#### **構成例(Hinemos ver.6.xとの連携)**

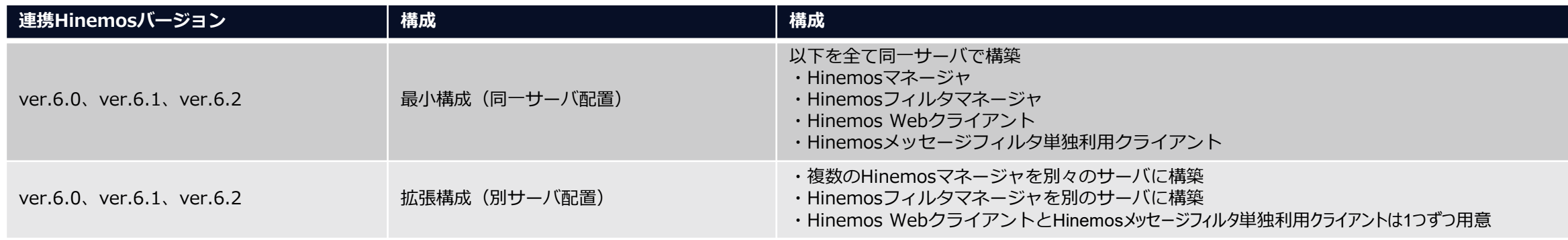

**ver.6.x 最小構成(同一サーバ配置)**

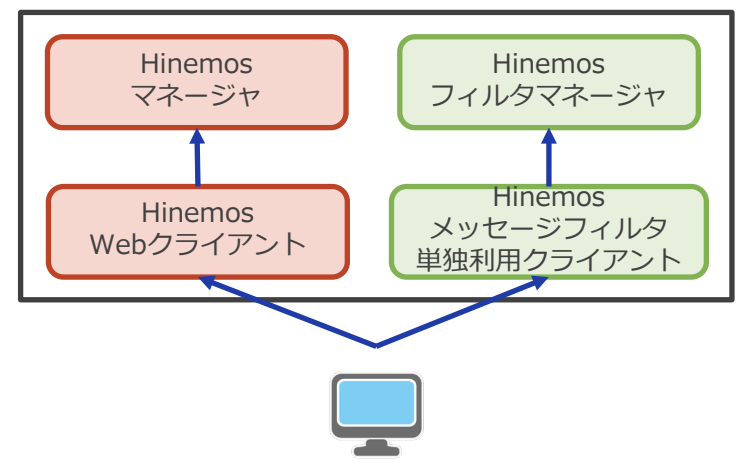

**ver.6.x 拡張構成(別サーバ配置)**

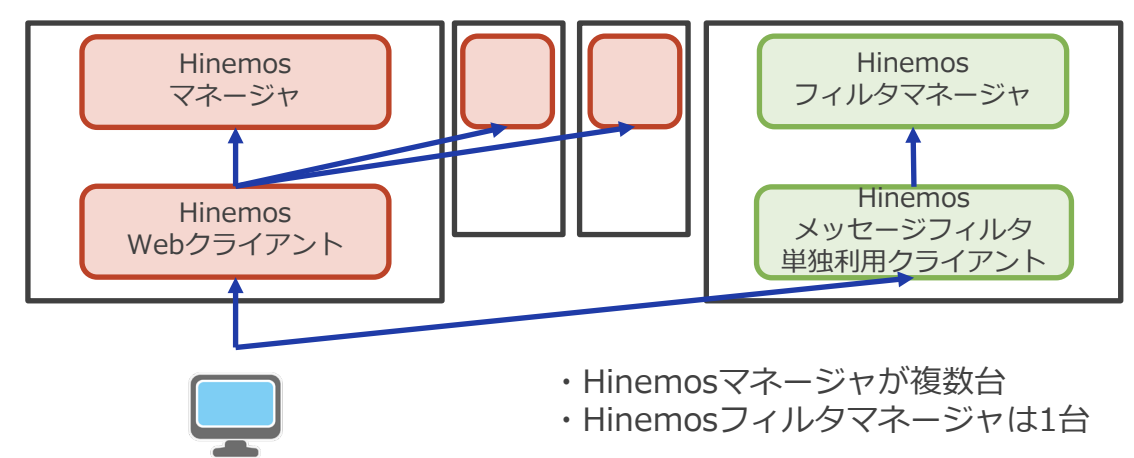

#### **構成例(Hinemos ver.7.0との連携)**

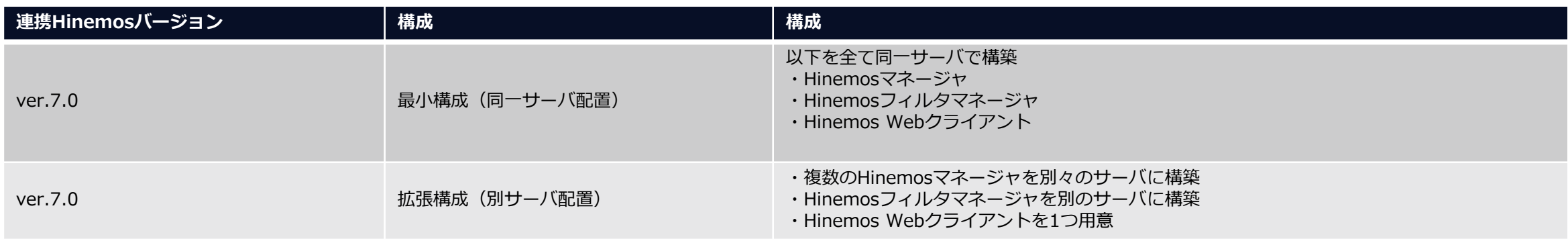

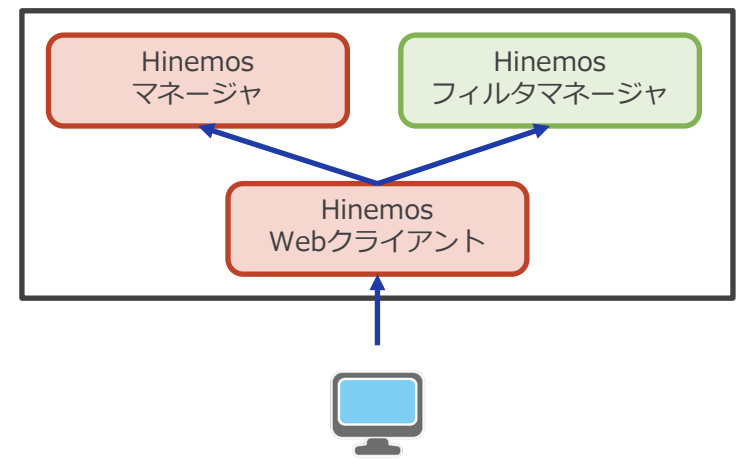

**ver.7.0 最小構成(同一サーバ配置) ver.7.0 拡張構成(別サーバ配置)**

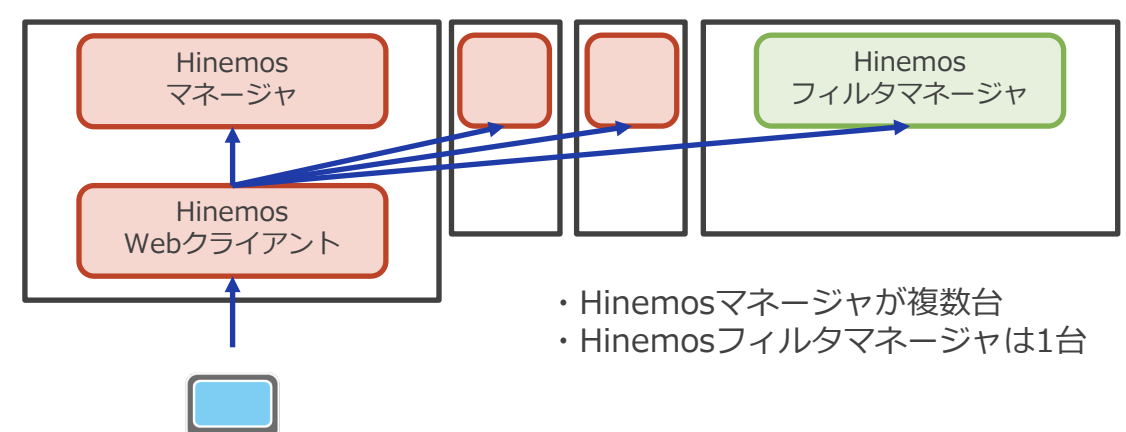

## **構成例(Hinemos ver.7.0とHinemos ver.6.x混在環境での連携)**

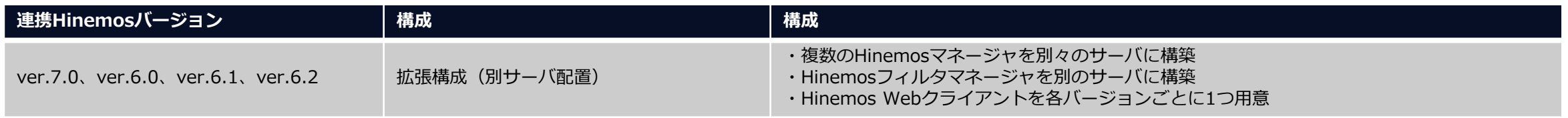

#### **ver.7.0 拡張構成(別サーバ配置)**

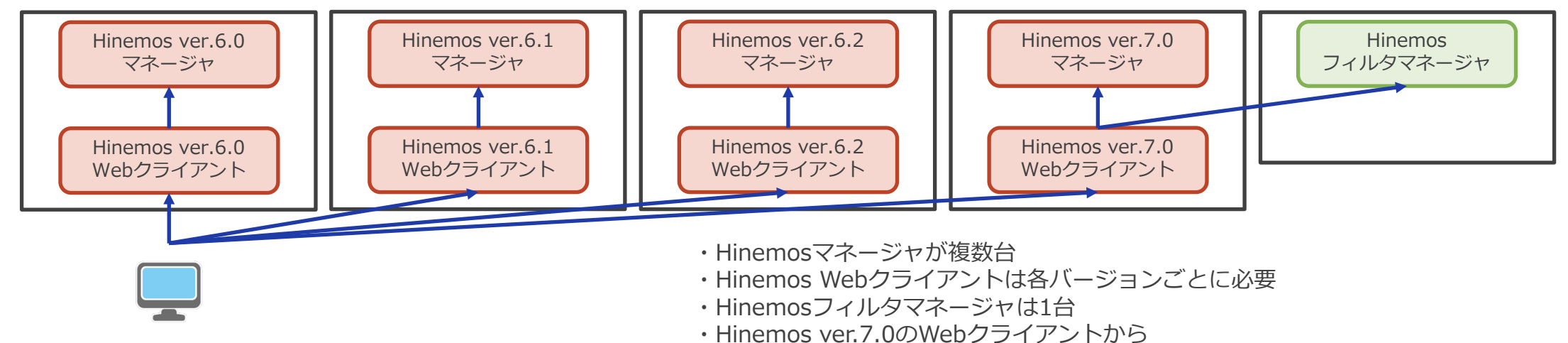

拡張利用クライアントを用いてHinemos フィルタマネージャに接続可能

# NTT DaTa

**Trusted Global Innovator** 

© 2023 NTT DATA INTELLILINK Corporation